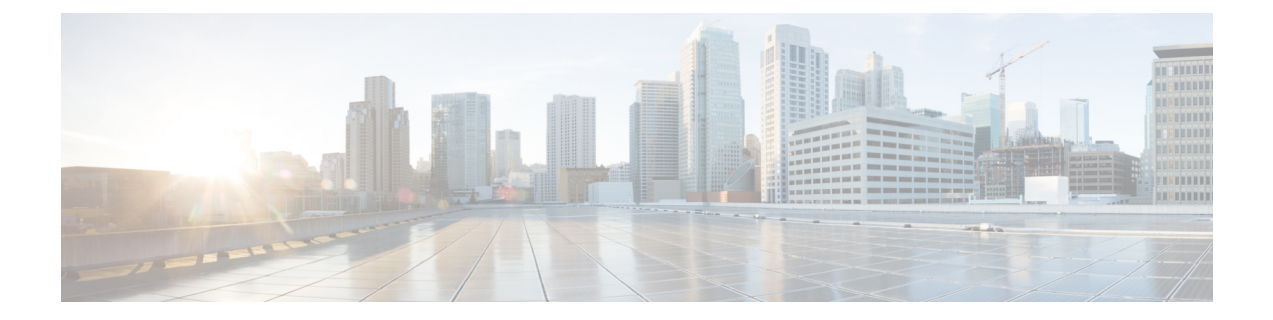

# レイヤ **2** インターフェイスの設定

- アクセス [インターフェイスとトランク](#page-0-0) インターフェイスについて (1 ページ)
- レイヤ 2 [インターフェイスの前提条件](#page-8-0) (9 ページ)
- レイヤ 2 [インターフェイスのガイドラインおよび制約事項](#page-8-1) (9 ページ)
- レイヤ 2 [インターフェイスのデフォルト設定](#page-13-0) (14 ページ)
- アクセス [インターフェイスとトランク](#page-14-0) インターフェイスの設定 (15 ページ)
- インターフェイス [コンフィギュレーションの確認](#page-36-0) (37 ページ)
- レイヤ 2 [インターフェイスのモニタリング](#page-37-0) (38 ページ)
- アクセス [ポートおよびトランク](#page-38-0) ポートの設定例 (39 ページ)
- [関連資料](#page-38-1) (39 ページ)

# <span id="page-0-0"></span>アクセスインターフェイスとトランクインターフェイス について

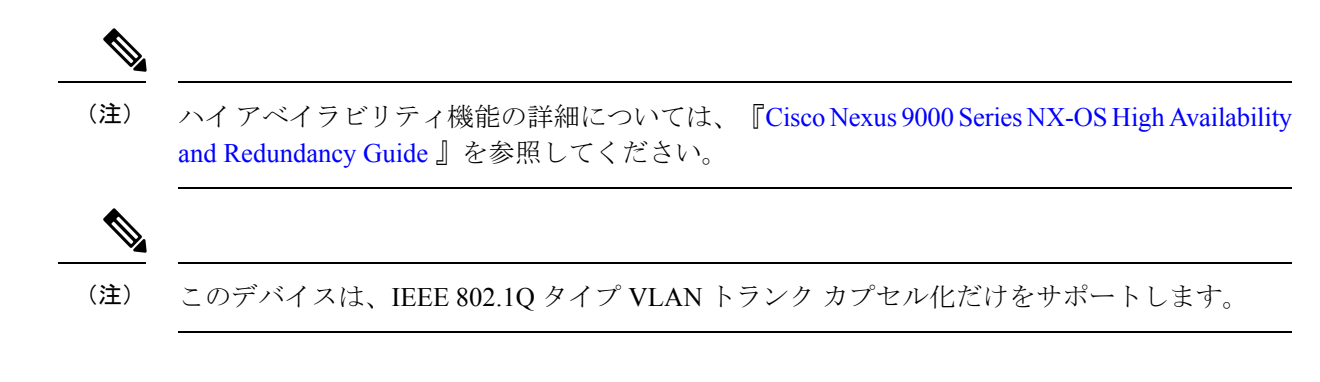

# アクセス インターフェイスとトランク インターフェイスの概要

レイヤ 2 ポートは、アクセスまたはトランク ポートとして次のように設定できます。

• アクセス ポートでは VLAN を 1 つだけ設定でき、1 つの VLAN のトラフィックだけを伝 送できます。

• トランク ポートには複数の VLAN を設定でき、複数の VLAN のトラフィックを同時に伝 送できます。

デフォルトでは、Cisco Nexus 9300-EX スイッチのすべてのポートはレイヤ 3 ポートであり、 Cisco Nexus 9300 スイッチのすべてのポートはレイヤ 2 ポートです。

セットアップ スクリプトを使用するか、**system default switchport** コマンドを入力して、すべ てのポートをレイヤ2ポートにできますすべてのポートをレイヤ2ポートにできます。セット アップ スクリプトを使用する詳細については、『Cisco Nexus 9000 Series NX-OS [Fundamentals](https://www.cisco.com/c/en/us/td/docs/switches/datacenter/nexus9000/sw/7-x/fundamentals/configuration/guide/b_Cisco_Nexus_9000_Series_NX-OS_Fundamentals_Configuration_Guide_7x.html) [Configuration](https://www.cisco.com/c/en/us/td/docs/switches/datacenter/nexus9000/sw/7-x/fundamentals/configuration/guide/b_Cisco_Nexus_9000_Series_NX-OS_Fundamentals_Configuration_Guide_7x.html) Guide』を参照してください。CLIを使用して、ポートをレイヤ2ポートとして設 定するには、**switchport** コマンドを使用します。

同じトランクのすべてのポートが同じ VDC であることが必要です。トランク ポートは異なる VDC の VLAN のトラフィックを伝送できません。

次の図は、ネットワークにおけるトランク ポートの使い方を示したものです。トランク ポー トは、2 つ以上の VLAN のトラフィックを伝送します。

図 **<sup>1</sup> :** トランクおよびアクセス ポートと **VLAN** トラフィック

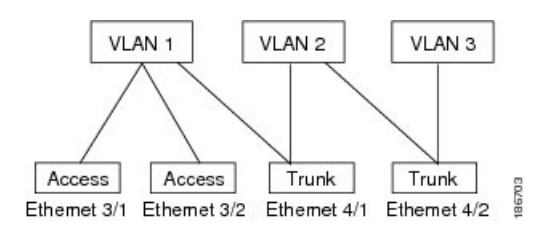

VLAN ついては、『Cisco Nexus 9000 Series NX-OS Layer 2 Switching [Configuration](https://www.cisco.com/c/en/us/td/docs/switches/datacenter/nexus9000/sw/7-x/layer2/configuration/guide/b_Cisco_Nexus_9000_Series_NX-OS_Layer_2_Switching_Configuration_Guide_7x.html) Guide』を参 照してください。 (注)

複数の VLAN に接続するトランク ポートのトラフィックを正しく伝送するために、デバイス は IEEE 802.1Q カプセル化(タギング方式)を使用します(詳細については、「IEEE 802.1Q カプセル化」の項を参照)。

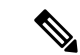

レイヤ 3 インターフェイス上のサブインターフェイスの詳細については、『Cisco [Nexus](https://www.cisco.com/c/en/us/td/docs/switches/datacenter/nexus9000/sw/7-x/unicast/configuration/guide/l3_cli_nxos.html) 9000 Series NX-OS Unicast Routing [Configuration](https://www.cisco.com/c/en/us/td/docs/switches/datacenter/nexus9000/sw/7-x/unicast/configuration/guide/l3_cli_nxos.html) Guide』を参照してください。 (注)

アクセス ポートでのパフォーマンスを最適化するには、そのポートをホスト ポートとして設 定します。ホスト ポートとして設定されたポートは、自動的にアクセス ポートとして設定さ れ、チャネルグループ化はディセーブルになります。ホストを割り当てると、割り当てたポー トがパケット転送を開始する時間が短縮されます。

ホストポートとして設定できるのは端末だけです。端末以外のポートをホストとして設定しよ うとするとエラーになります。

アクセス ポートは、アクセス VLAN 値の他に 802.1Q タグがヘッダーに設定されたパケットを 受信すると、送信元の MAC アドレスを学習せずにドロップします。

レイヤ 2 インターフェイスはアクセス ポートまたはトランク ポートとして機能できますが、 両方のポート タイプとして同時に機能できません。

レイヤ 2 インターフェイスをレイヤ 3 インターフェイスに戻すと、このインターフェイスはレ イヤ 2 の設定をすべて失い、デフォルト VLAN 設定に戻ります。

### **IEEE 802.1Q** カプセル化

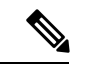

VLAN の詳細については、『Cisco Nexus 9000 Series NX-OS Layer 2 Switching [Configuration](http://www.cisco.com/c/en/us/td/docs/switches/datacenter/nexus9000/sw/7-x/layer2/configuration/guide/b_Cisco_Nexus_9000_Series_NX-OS_Layer_2_Switching_Configuration_Guide_7x.html) [Guide](http://www.cisco.com/c/en/us/td/docs/switches/datacenter/nexus9000/sw/7-x/layer2/configuration/guide/b_Cisco_Nexus_9000_Series_NX-OS_Layer_2_Switching_Configuration_Guide_7x.html)』を参照してください。 (注)

トランクとは、スイッチと他のネットワーキングデバイス間のポイントツーポイントリンクで す。トランクは 1 つのリンクを介して複数の VLAN トラフィックを伝送するので、VLAN を ネットワーク全体に拡張することができます。

複数の VLAN に接続するトランク ポートのトラフィックを正しく配信するために、デバイス はIEEE 802.1Qカプセル化(タギング方式)を使用します。この方式では、フレームヘッダー に挿入したタグが使用されます。このタグには、そのフレームおよびパケットが属する特定の VLAN に関する情報が含まれます。タグ方式を使用すると、複数の異なる VLAN 用にカプセ ル化されたパケットが、同じポートを通過しても、各 VLAN のトラフィックを区別すること ができます。また、カプセル化された VLAN タグにより、トランクは同じ VLAN 上のネット ワークの端から端までトラフィックを移動させます。

#### 図 **2 : 802.1Q** タグなしヘッダーと **802.1Q** タグ付きヘッダー

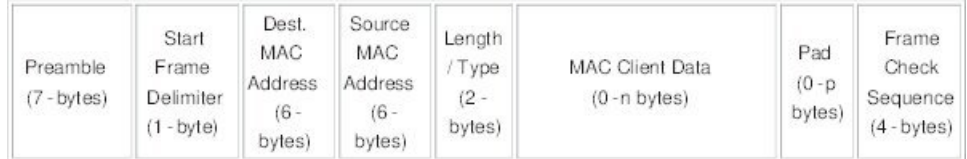

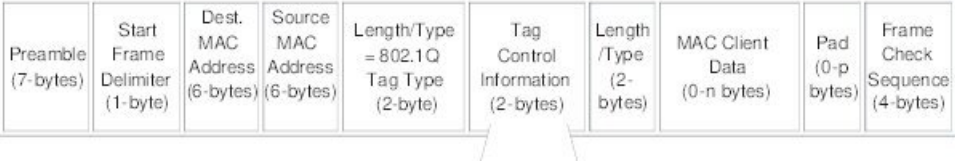

3 bits = User Priority field

1 bit = Canonical Format Identifier (CFI) 12 bits - VLAN Identifier (VLAN ID)

### アクセス **VLAN**

アクセス モードでポートを設定すると、そのインターフェイスのトラフィックを伝送する VLAN を指定できます。アクセス モードのポート(アクセス ポート)用に VLAN を設定しな いと、そのインターフェイスはデフォルトの VLAN(VLAN1)のトラフィックだけを伝送し ます。

VLANのアクセスポートメンバーシップを変更するには、新しいVLANを指定します。VLAN をアクセス ポートのアクセス VLAN として割り当てるには、まず、VLAN を作成する必要が あります。アクセス ポートのアクセス VLAN をまだ作成していない VLAN に変更すると、ア クセス ポートがシャットダウンされます。

アクセス ポートは、アクセス VLAN 値の他に 802.1Q タグがヘッダーに設定されたパケットを 受信すると、送信元の MAC アドレスを学習せずにドロップします。

### トランク ポートのネイティブ **VLAN ID**

トランク ポートは、タグなしパケットと 802.1Q タグ付きパケットを同時に伝送できます。デ フォルトのポート VLAN ID をトランク ポートに割り当てると、すべてのタグなしトラフィッ クが、そのトランク ポートのデフォルトのポート VLAN ID で伝送され、タグなしトラフィッ クはすべてこの VLAN に属するものと見なされます。この VLAN のことを、トランク ポート のネイティブ VLAN ID といいます。つまり、トランク ポートでタグなしトラフィックを伝送 する VLAN がネイティブ VLAN ID となります。

(注) ネイティブ VLAN ID 番号は、トランクの両端で一致していなければなりません。

トランク ポートは、デフォルトのポート VLAN ID と同じ VLAN が設定された出力パケットを タグなしで送信します。他のすべての出力パケットは、トランクポートによってタグ付けされ ます。ネイティブ VLAN ID を設定しないと、トランク ポートはデフォルト VLAN を使用しま す。

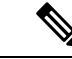

Fibre Channel over Ethernet (FCoE) VLAN をイーサネット トランク スイッチポートのネイティ ブ VLAN として使用できません。 (注)

## ネイティブ **VLAN** トラフィックのタギング

シスコのソフトウェアは、トランクポートでIEEE 802.1Q標準をサポートします。タグなしト ラフィックがトランク ポートを通過するには、パケットにタグがない VLAN を作成する必要 があります(またはデフォルト VLAN を使用することもできます)。タグなしパケットはト ランク ポートとアクセス ポートを通過できます。

ただし、デバイスを通過するすべてのパケットに 802.1Q タグがあり、トランクのネイティブ VLAN の値と一致する場合はタギングが取り除かれ、タグなしパケットとしてトランク ポー

トから出力されます。トランク ポートのネイティブ VLAN でパケットのタギングを保持した い場合は、この点が問題になります。

トランクポートのすべてのタグなしパケットをドロップし、ネイティブVLANIDと同じ802.1Q の値付きでデバイスに届くパケットのタグを保持するようにデバイスを設定できます。この場 合も、すべての制御トラフィックはネイティブ VLAN を通過します。この設定はグローバル です。デバイスのトランク ポートは、ネイティブ VLAN のタギングを保持する場合と保持し ない場合があります。

### **Allowed VLANs**

デフォルトでは、トランク ポートはすべての VLAN に対してトラフィックを送受信します。 各トランク上では、すべての VLAN ID が許可されます。この包括的なリストから VLAN を削 除することによって、特定の VLAN からのトラフィックが、そのトランクを通過するのを禁 止できます。後ほど、トラフィックを伝送するトランクの VLAN を指定してリストに追加し 直すこともできます。

デフォルトVLANのスパニングツリープロトコル (STP)トポロジを区切るには、許容VLAN のリストからVLAN1を削除します。この分割を行わないと、VLAN1(デフォルトでは、すべ てのポートでイネーブル)が非常に大きなSTPトポロジを形成し、STPのコンバージェンス中 に問題が発生する可能性があります。VLAN1 を削除すると、そのポート上で VLAN1 のデー タ トラフィックはすべてブロックされますが、制御トラフィックは通過し続けます。

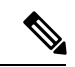

STP の詳細については、『Cisco Nexus 9000 Series NX-OS Layer 2 Switching [Configuration](http://www.cisco.com/c/en/us/td/docs/switches/datacenter/nexus9000/sw/7-x/layer2/configuration/guide/b_Cisco_Nexus_9000_Series_NX-OS_Layer_2_Switching_Configuration_Guide_7x.html) Guide』 を参照してください。 (注)

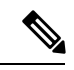

内部使用に予約されている VLAN のブロックを変更できます。予約 VLAN 変更の詳細につい ては、『Cisco Nexus 9000 Series NX-OS Layer 2 Switching [Configuration](http://www.cisco.com/c/en/us/td/docs/switches/datacenter/nexus9000/sw/7-x/layer2/configuration/guide/b_Cisco_Nexus_9000_Series_NX-OS_Layer_2_Switching_Configuration_Guide_7x.html) Guide』を参照してくだ さい。 (注)

# トランク インターフェイス上の最大 **3967** の **VLAN** に対応するスイッチ ポートの分離

トランクインターフェイスは複数のVLANを伝送できます。スイッチポート独立モードで設定 されたトランク インターフェイスでは、インターフェイスごとに複数のVLANを設定できま す。場合によっては、ポートあたりのVLANの数を増やす必要もあるでしょう。VLAN 単位ス パニングツリー(PVST)の論理ポートの規模と、複数スパニングツリー(MST)の仮想ポー ト数は制限される場合があります。トランクインターフェイスで分離されたスイッチポートを 設定することで、Cisco Nexus 9000 ポートフォリオのスイッチ上で、ポートあたり最大 3967 の VLAN を使用して最大 48 のインターフェイスを設定できます。

分離インターフェイスのメンバー VLAN を変更すると、これらのインターフェイスのすべて の VLAN が転送状態に移行します。スイッチポート分離機能はホスト インターフェイスでの みサポートされます。これは、これらのポートでスパニングツリーが実行されていないためで あり(スイッチが STP BPDU を送信しないため)、他のネットワーク デバイスを接続すると ネットワーク内にループが発生する可能性があるためです。スイッチポート分離機能は、物理 インターフェイス、ポート チャネル、および vPC でサポートされます。スイッチポート分離 機能には、次の制限事項があります。

- Per-VLAN Rapid Spanning Tree (PVRST) および分離 VLAN をサポートします。同じ VLAN で一部のポートを分離モードにし、他のポートではRapidPer-VLANSpanningTree(RPVST) を実行することができます。
- ·同じ VLAN を持つ他のポートで実行される高速スパニングツリープロトコル (RSTP) が サポートされています。
- FEX HIF、FEX ファブリック インターフェイス、別のネットワーク デバイスが接続され ているインターフェイスではサポートされません。
- 最大 3967 の VLAN が設定された最大 48 のポートをサポートします
- vPC 環境で使用する場合、設定に一貫性がないと、vPC タイプ 1 の不整合チェックがトリ ガーされます。
- ポート チャネル メンバーには、同じスイッチポート分離設定が必要です。

### デフォルト インターフェイス

デフォルト インターフェイス機能を使用して、イーサネット、ループバック、VLAN ネット ワーク、トンネル、およびポートチャネルインターフェイスなどの物理インターフェイスおよ び論理インターフェイスの両方に対する設定済みパラメータを消去できます。

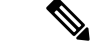

最大8ポートがデフォルトインターフェイスに選択できます。デフォルトのインターフェイス 機能は、管理インターフェイスに対しサポートされていません。それはデバイスが到達不能な 状態になる可能性があるためです。 (注)

### スイッチ仮想インターフェイスおよび自動ステート動作

Cisco NX-OS では、スイッチ仮想インターフェイス(SVI)は、デバイスの VLAN のブリッジ ング機能とルーティング機能間の論理インターフェイスを表します。

このインターフェイスの動作状態は、その対応するVLAN内のさまざまなポートの状態によっ て決まります。VLAN の SVI インターフェイスは、その VLAN 内の少なくとも 1 個のポート がスパニングツリープロトコル (STP)のフォワーディング ステートにある場合に稼働しま す。同様に、このインターフェイスは最後の STP 転送ポートがダウンするか、別の STP 状態 になったとき、ダウンします。

#### **SVI** 自動ステート除外

一般的に、VLANインターフェイスに複数のポートがある場合、VLAN内のすべてのポートが ダウンすると、SVI はダウン状態になります。SVI 自動ステート除外機能を使用して、SVI が 同じVLANに属する場合でも、SVIのステータス(アップまたはダウン)を定義すると同時に 特定のポートおよびポートチャネルを除外することができます。たとえば、除外されたポート またはポート チャネルがアップ状態であり、別のポートが VLAN 内でダウン状態である場合 でも、SVI 状態はダウンに変更されます。

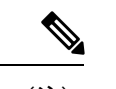

SVI 自動ステート除外機能は、スイッチド物理イーサネット ポートおよびポート チャネルに 対してのみ使用できます。 (注)

#### **SVI** 自動ステートのディセーブル化

自動ステートのディセーブル化機能を設定して、対応する VLAN 内にアップ状態のインター フェイスがない場合でもSVIをアップ状態に保持することができます。この機能は、システム (すべての SVI 向け)または個々の SVI に対し設定できます。

### 高可用性

ハイアベイラビリティ機能の詳細については、『Cisco Nexus 9000 Series NX-OS High [Availability](https://www.cisco.com/c/en/us/td/docs/switches/datacenter/nexus9000/sw/7-x/high_availability/guide/b_Cisco_Nexus_9000_Series_NX-OS_High_Availability_and_Redundancy_Guide_7x.html) and [Redundancy](https://www.cisco.com/c/en/us/td/docs/switches/datacenter/nexus9000/sw/7-x/high_availability/guide/b_Cisco_Nexus_9000_Series_NX-OS_High_Availability_and_Redundancy_Guide_7x.html) Guide』を参照してください。

## カウンタ値

設定、パケットサイズ、増分カウンタ値、およびトラフィックについては、次の情報を参照し てください。

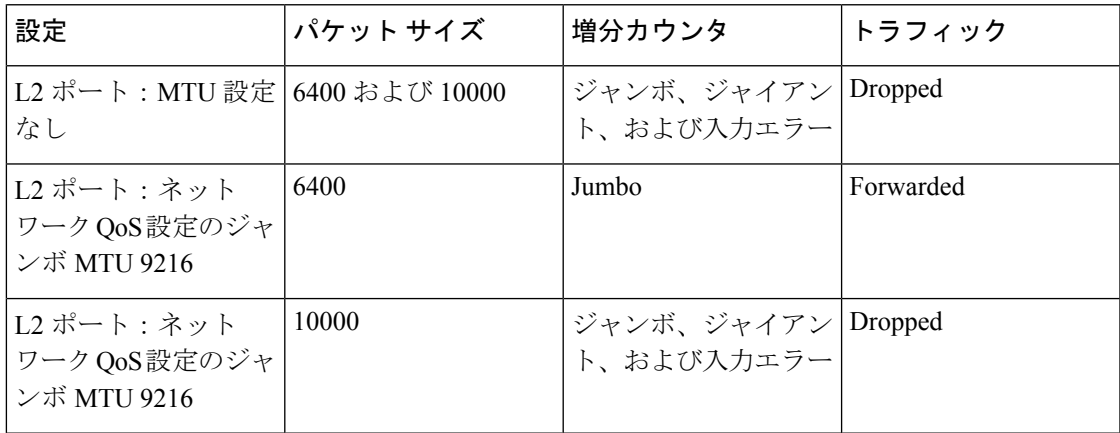

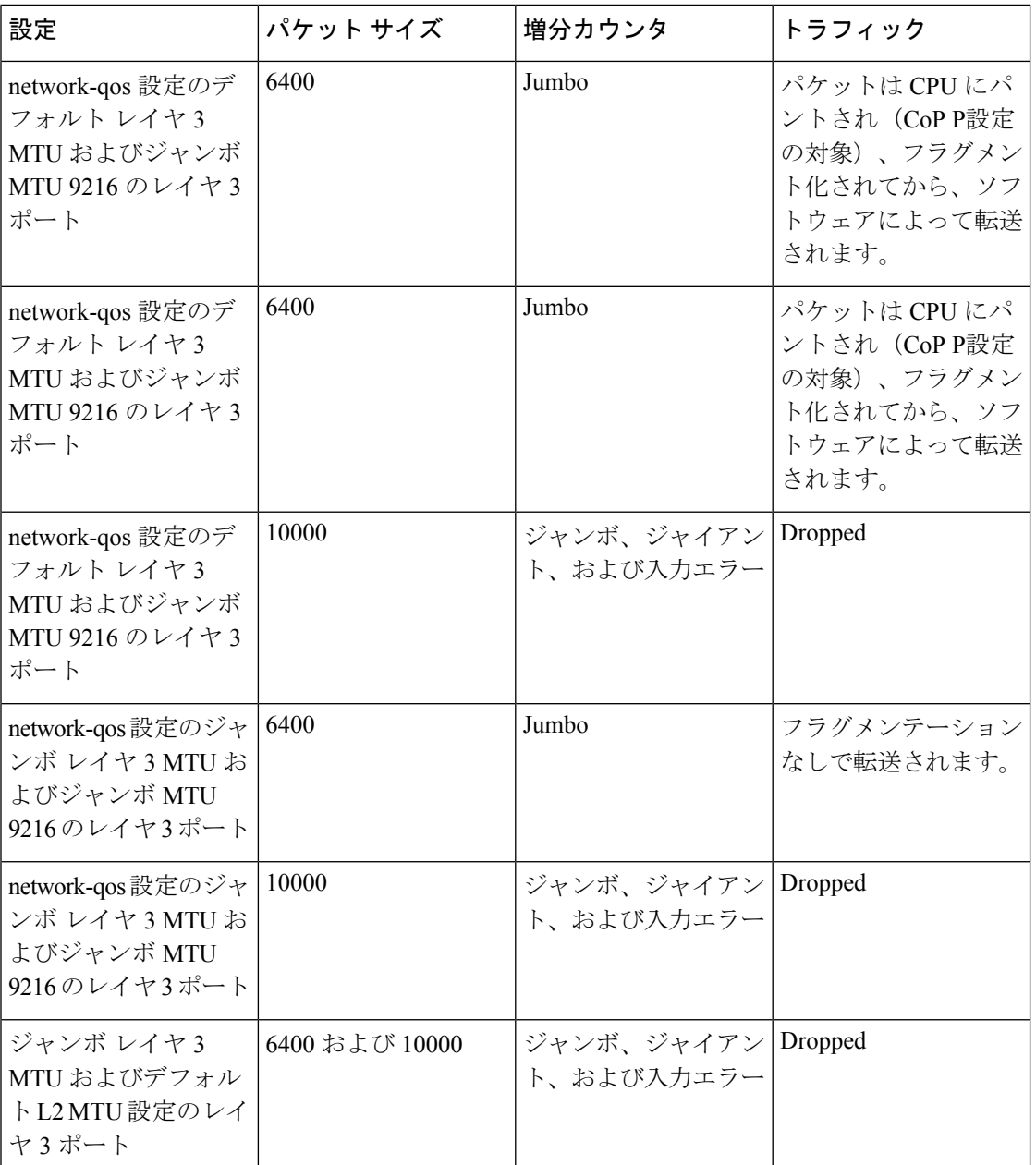

(注)

• CRC 正常の 64 バイト未満のパケット:ショート フレームカウンタが増加します。

• CRC 不良の 64バイト未満のパケット:runts カウンタが増加します。

• CRC 不良の 64バイトを超えるパケット:CRC カウンタが増加します。

# <span id="page-8-0"></span>レイヤ **2** インターフェイスの前提条件

レイヤ 2 インターフェイスには次の前提条件があります。

- デフォルトでは、Cisco NX-OS はレイヤ 3 パラメータを設定します。レイヤ 2 パラメータ を設定するには、ポート モードをレイヤ 2 に切り替える必要があります。**switchport** コマ ンドを使用すれば、ポート モードを変更できます。
- **switchport mode** コマンドを使用する前に、ポートをレイヤ 2 ポートとして設定する 必要 があります。デフォルトでは、デバイスのポートはすべてレイヤ3ポートです。デフォル トでは、Cisco Nexus 9504 および Cisco Nexus 9508 デバイスのすべてのポートはレイヤ 2 ポートです。

# <span id="page-8-1"></span>レイヤ **2** インターフェイスのガイドラインおよび制約事 項

VLAN トランキングには次の設定上のガイドラインと制限事項があります。

- Cisco Nexus 9000 シリーズ スイッチには、グローバルに設定できる **vlan dot1q tag native** コマンドがあります。これにより、設定されたトランク ポートのネイティブ VLAN がタ グ付けされます。ただし、Catalyst 6500やサードパーティ製スイッチなどの接続されたス イッチでは、同様の設定が有効になっていない可能性があります。これにより、予期しな い動作が発生する可能性があります。したがって、接続されたスイッチで設定されていな い場合は、**vlan dot1q tag native** コマンドを無効にすることをお勧めします。
- 自動ネゴシエーションは、N9K-X9636C-R、N9K-X9636C-RX、およびN9K-X9636Q-Rライ ンカードを搭載した Cisco Nexus 9508 プラットフォーム スイッチではサポートされませ  $h_{\circ}$
- 自動ネゴシエーションは、10/25/40/100直接接続銅ケーブルでのみサポートされます。
- BaseTポートでは自動ネゴシエーションを無効にできません。
- オートネゴシエーションは、光ファイバベースの光ファイバでは使用されません。
- Cisco NX-OS リリース9.2(1)以降では、N9K-X96136YC-R ライン カードを搭載した Cisco Nexus9508プラットフォームスイッチは、48ポートすべてで1ギガビットの速度をサポー トします。ただし、自動ネゴシエーションはサポートされていないため、ケーブルを取り 外しても 1000BASE-T SFP リンクが起動します。
- Cisco NX-OS リリース9.2(1)以降では、ネイティブ 25G ポートでの自動ネゴシエーション が、Cisco Nexus N9K-X97160YC-EX、N9K-C93180YC-FX、N9K-C93240YC-FX2、および N9K-C93240YC-FX2-Zスイッチでサポートされます。

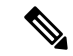

- 自動ネゴシエーションは Cisco Nexus N9K-C92300YC スイッチで はサポートされていません (注)
	- キーワードが付いている **show** コマンドはサポートされていません。 **internal**
	- 自動ネゴシエーションは、Cisco Nexus 9200 および 9300-FX プラットフォーム スイッチ、 および N9K-X9700-EX ラインカードを使用する Cisco Nexus 9500 プラットフォーム スイッ チ上の 25-G イーサネット トランシーバ モジュールではサポートされません。
	- Cisco Nexus 9364C スイッチでは、QSFP-100G-CR4 ケーブルを使用して 100G リンクを起 動すると、ポート 49 〜 64 で自動ネゴシエーションが機能しないことがあります。この問 題の回避策は、ポート 49 〜 64 で速度をハードコーディングし、自動ネゴシエーションを 無効にすることです。
	- QSA を使用した自動ネゴシエーション (40 G/100 G) および 1 GB は、次のポートではサ ポートされません。
		- Cisco Nexus 9336C-FX2 スイッチ: ポート1 〜 6 および 33 〜 36
		- Cisco Nexus 9364C スイッチ
		- Cisco Nexus 93240YC-FX2 スイッチ:ポート 51 〜 54
		- Cisco Nexus 9788TC ライン カード:ポート 49 〜 52

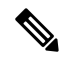

(注)

これらのポートで銅線ケーブルを使用する場合は、ピア速度を設 定する必要があります。

- Cisco Nexus 9300 シリーズ スイッチでは、SVI へのユニキャスト ARP 要求は, VLAN 内の 他のポートにフラッディングされます。
- Cisco Nexus 9300 シリーズ スイッチでは、SVI へのユニキャスト ARP 要求は, VLAN 内の 他のポートにフラッディングされます。
- 中継スイッチとして動作する ASE2 および ASE3 ベースの Cisco Nexus 9000 シリーズ ス イッチは、二重タグ付きパケットの内部タグを保持しません。

次の CLI は、LSE ベースの Cisco Nexus 9000 シリーズ スイッチでのみ必須です。Q-in-Q カプセル化またはカプセル化解除の要件を持たない、SP クラウド内の純粋な中継ボック ス上ですべての VLAN タグをシームレスにパケット転送し、保持するには、CLIコマン ド、**system dot1q-tunneltransit**を設定します。CLIを削除するには、**no system dot1q-tunnel transit** CLI コマンドを使用します。

スイッチで実行される CLI の注意事項は次のとおりです。

• トランク ポートから出力される L2 フレームは、ポート上のネイティブ VLAN でもタ グ付けされます。

- 他のトンネリング メカニズム (VXLAN や MPLSなど)は、設定された CLI では機能 しません。
- ポートはレイヤ 2 またはレイヤ 3 インターフェイスのいずれかです。両方が同時に成立す ることはありません。
- レイヤ 3 ポートをレイヤ 2 ポートに変更する場合またはレイヤ 2 ポートをレイヤ 3 ポート に変更する場合は、レイヤに依存するすべての設定は失われます。アクセスまたはトラン ク ポートをレイヤ 3 ポートに変更すると、アクセス VLAN、ネイティブ VLAN、許容 VLAN などの情報はすべて失われます。
- アクセスリンクを持つデバイスには接続しないでください。アクセスリンクによりVLAN が区分されることがあります。
- 802.1Q トランクを介してシスコ デバイスを接続するときは、802.1Q トランクのネイティ ブ VLAN がトランク リンクの両端で同じであることを確認してください。トランクの一 端のネイティブ VLAN と反対側の端のネイティブ VLAN が異なると、スパニングツリー ループの原因になります。
- ネットワーク上のすべてのネイティブ VLAN についてスパニングツリーをディセーブル にせずに、802.1Q トランクの VLAN 上のスパニングツリーをディセーブルにすると、ス パニングツリー ループが発生することがあります。802.1Q トランクのネイティブ VLAN のスパニングツリーはイネーブルのままにしておく必要があります。スパニングツリーを イネーブルにしておけない場合は、ネットワークの各 VLAN のスパニングツリーをディ セーブルにする必要があります。スパニングツリーをディセーブルにする前に、ネット ワークに物理ループがないことを確認してください。
- 802.1Q トランクを介して 2 台のシスコ デバイスを接続すると、トランク上で許容される VLAN ごとにスパニングツリー ブリッジ プロトコル データ ユニット (BPDU) が交換さ れます。トランクのネイティブ VLAN 上の BPDU は、タグなしの状態で予約済み IEEE 802.1D スパニングツリー マルチキャスト MAC アドレス (01-80-C2-00-00-00) に送信され ます。トランクの他のすべての VLAN 上の BPDU は、タグ付きの状態で、予約済み Cisco Shared Spanning Tree (SSTP) マルチキャスト MAC アドレス (01-00-0c-cc-cc-cd) に送信さ れます。
- 他社製の 802.1Q デバイスでは、すべての VLAN に対してスパニングツリー トポロジを定 義するスパニングツリーのインスタンス (Mono Spanning Tree) が1つしか維持されませ ん。802.1Qトランクを介してシスコ製スイッチを他社製のスイッチに接続すると、他社製 のスイッチの Mono Spanning Tree とシスコ製スイッチのネイティブ VLAN スパニングツ リーが組み合わされて、CommonSpanningTree(CST)と呼ばれる単一のスパニングツリー トポロジが形成されます。
- シスコ デバイスは、トランクのネイティブ VLAN 以外の VLAN にある SSTP マルチキャ スト MAC アドレスに BPDU を伝送します。したがって、他社製のデバイスではこれらの フレームが BPDU として認識されず、対応する VLAN のすべてのポート上でフラッディ ングされます。他社製の802.1Qクラウドに接続された他のシスコデバイスは、フラッディ ングされたこれらの BPDU を受信します。BPDU を受信すると、Cisco スイッチは、他社 製の 802.1Q デバイス クラウドにわたって、VLAN 別のスパニングツリー トポロジを維持

できます。シスコ デバイスを隔てている他社製の 802.1Q クラウドは、802.1Q トランクを 介して他社製の 802.1Q クラウドに接続されたすべてのデバイス間の単一のブロードキャ スト セグメントとして処理されます。

- シスコデバイスを他社製の802.1Qクラウドに接続するすべての802.1Qトランク上で、ネ イティブ VLAN が同じであることを確認します。
- 他社製の特定の 802.1Q クラウドに複数のシスコ デバイスを接続する場合は、すべての接 続に802.1Qトランクを使用する必要があります。シスコデバイスを他社製の802.1Qクラ ウドにアクセスポート経由で接続することはできません。この場合、シスコ製のアクセス ポートはスパニングツリー「ポート不一致」状態になり、トラフィックはポートを通過し ません。
- トランク ポートをポートチャネル グループに含めることができますが、そのグループの トランクはすべて同じ設定にする必要があります。グループを初めて作成したときには、 そのグループに最初に追加されたポートのパラメータ設定値をすべてのポートが引き継ぎ ます。パラメータの設定を変更すると、許容 VLAN やトランク ステータスなど、デバイ スのグループのすべてのポートにその設定を伝えます。たとえば、ポートグループのある ポートがトランクになるのを中止すると、すべてのポートがトランクになるのを中止しま す。
- トランク ポートで 802.1X をイネーブルにしようとすると、エラー メッセージが表示さ れ、802.1Xはイネーブルになりません。802.1x対応ポートのモードをトランクに変更しよ うとしても、ポート モードは変更されません。
- 入力ユニキャスト パケット カウンタだけが SVI カウンタでサポートされます。
- clear mac address-table dynamicコマンドを使用してVLANのMACアドレスをクリアすると、 そのVLANのダイナミックARP(Address Resolution Protocol)エントリが更新されます。
- VLAN上にスタティックARPエントリが存在し、MACアドレスからポートへのマッピング が存在しない場合、スーパーバイザはARP要求を生成してMACアドレスを学習できます。 MACアドレスを学習すると、隣接エントリは正しい物理ポートをポイントします。
- Cisco NX-OSは、SVIの1つがBIA MAC(バーンドインMACアドレス)を使用してCisco Nexus 9000上にある場合、2つのVLAN間のトランスペアレントブリッジングをサポートし ません。これは、BIA MACがSVI / VLAN間で共有される場合に発生します。BIA MACと は異なるMACを、トランスペアレントブリッジングが正しく動作するようにSVIで設定で きます。

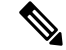

- この動作は、Cisco Nexus 9300 スイッチ(ネットワーク転送エン ジン) および 95xx、96xx、94xx ライン カードを搭載した Cisco Nexus 9500 スイッチに適用されます。この動作は、Cisco Nexus 9200 スイッチ、Cisco Nexus 9300-EX および 9700-EX ライン カー ドを搭載した Cisco Nexus 9500 スイッチには適用されません。 (注)
	- ポートローカルVLANは、ファブリックエクステンダ(FEX)をサポートしていません。
- Cisco Nexus 9364C スイッチでは、QSFP-100G-CR4 ケーブルを使用して 100G リンクを起 動すると、ポート 49 〜 64 で自動ネゴシエーションが機能しないことがあります。この問 題を回避するには、ポート 49 〜 64 の速度をハードコードし、自動ネゴシエーションを無 効にする必要があります。
- インターフェイス モードをトランク VLAN とトランク VLAN に同時に設定しようとする と、エラー メッセージが表示されることがあります。Cisco NX-OS インターフェイスで は、インターフェイス モードのデフォルト値は access です。トランク関連の設定を実装 するには、最初にインターフェイス モードを trunk に変更してから、トランク VLAN 範囲 を設定する必要があります。
- vPC セットアップでは、VLAN が vPC VLAN の場合、VLAN およびシステムの MAC アド レス制限はサポートされません。
- インターフェイス、VLAN、システムで MAC アドレス テーブル制限が有効になっている 場合は、既存のすべての MAC がフラッシュされ、再学習される可能性があります。
- vPC PO で有効になっている MAC アドレス テーブル制限は、両方のピアで一貫している 必要があります。
- システム、ポート、および VLAN の MAC アドレス テーブル制限を一度に、または任意 の組み合わせで設定すると、それぞれが設定されたとおりに MAC を制限します。プリ ファレンスは常に次の順序になります。
	- ポート
	- VLAN
	- システム
- MAC アドレス テーブルの制限は、vPC ピア リンクではサポートされていません。
- 設定可能なMACアドレステーブルの最小値は100で、設定可能な最大値は196000です。
- インターフェイスまたは VLAN がセットアップから削除されると、関連する MAC アドレ ス テーブル制限の設定も削除されます。
- MAC アドレス テーブルの制限は、PVLAN インターフェイス タイプではサポートされま せん。
- MACアドレス テーブルの制限を超えると、デフォルトでトラフィックがフラッディング されます。
- Cisco Nexus N9K-C93180YC-FX3S スイッチまたは N9K-X9716D-GX ライン カードを搭載 したCisco Nexus 9500スイッチのポートにFET-10Gファブリックエクステンダトランシー バを接続すると、 **switchport mode fex-fabric** コマンドを使用しても、ポートはファブリッ ク ポートに変換されません。
- Cisco Nexus リリース 9.3(X) の場合、Cisco Nexus N9K-C93600CD-GX、N9K-C9364C-GX ス イッチには次のガイドラインと制約事項があります。
- Cisco Nexus 9300-GX プラットフォーム スイッチは、50Gx2 ブレークアウト ポートの 2 番目のレーンで FC-FEC をサポートしません。50Gx2 ブレークアウトが設定されて いる場合、2 番目のブレークアウト ポートはリンクアップしません。回避策:50Gx2 ブレークアウトで RS-FEC を設定します。
- N9K-C9316D-GX の場合:ポート1 〜 16 は QSA で 400G/100G/40G および 10G をサ ポートします。
- N9K-C93600CD-GX の場合:ポート1~24の場合、4個のポート (1-4、5-8、9-12な ど「クアッド」と呼ばれます)はすべて、同じ速度で動作します。クワッド内のすべ てのポートは、10G、または 40G または 100G で動作します。同じクワッド内では混 合速度はサポートされません。QSAでは、クワッド内のすべてのポートが10Gの速度 で動作できます。ポート 25 〜 26 は同じ速度で動作し、ポート 27 〜 28 は同じ速度で 動作します。ポート 25 〜 26 または 27 〜 28 の速度の不一致はサポートされていませ  $h_{\circ}$

N9K-C9364C-GXの ガイドラインと制約は次のとおりです。

- ポート 1 ~ 64 の場合、4 個のポート(1-4、5-8、9-12 など「クアッド」と呼ばれま す)はすべて、同じ速度で動作します。クワッド内のすべてのポートは、10G、また は 40G または 100G で動作します。
- 同じクワッド内では混合速度はサポートされません。
- QSAでは、クワッド内のすべてのポートが 10G の速度で動作できます。

# <span id="page-13-0"></span>レイヤ **2** インターフェイスのデフォルト設定

次の表に、デバイスのアクセスおよびトランク ポート モード パラメータのデフォルト設定を 示します。

表 **<sup>1</sup> :** デフォルトのアクセスおよびトランク ポート モード パラメータ

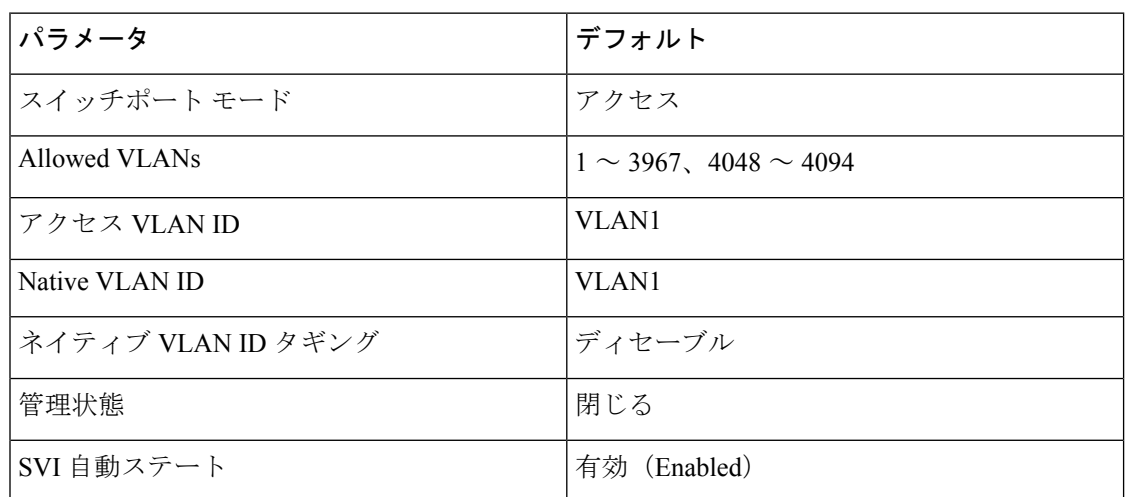

# <span id="page-14-0"></span>アクセスインターフェイスとトランクインターフェイス の設定

Cisco IOS の CLI に慣れている場合、この機能に対応する Cisco NX-OS コマンドは通常使用す る Cisco IOS コマンドと異なる場合があるので注意してください。 (注)

## アクセスおよびトランク インターフェイスの設定に関する注意事項

トランクのすべての VLAN は同じ VDC であることが必要です。

## レイヤ **2** アクセス ポートとしての **VLAN** インターフェイスの設定

レイヤ2ポートをアクセスポートとして設定できます。アクセスポートは、パケットを、1つ のタグなし VLAN 上だけで送信します。インターフェイスが伝送する VLAN トラフィックを 指定します。これがアクセス VLAN になります。アクセス ポートの VLAN を指定しない場 合、そのインターフェイスはデフォルト VLAN のトラフィックだけを伝送します。デフォル トの VLAN は VLAN 1 です。

VLAN をアクセス VLAN として指定するには、その VLAN が存在しなければなりません。シ ステムは、存在しないアクセス VLAN に割り当てられたアクセス ポートをシャット ダウンし ます。

始める前に

レイヤ 2 インターフェイスを設定することを確認します。

手順の概要

- **1. configure terminal**
- **2. interface ethernet** {{*type slot/port*} | {**port-channel** *number*}}
- **3. switchport mode** [**access** | **trunk**]
- **4. switchport access vlan** *vlan-id*
- **5. exit**
- **6. show interface**
- **7. no shutdown**
- **8. copy running-config startup-config**

#### 手順の詳細

 $\overline{\phantom{a}}$ 

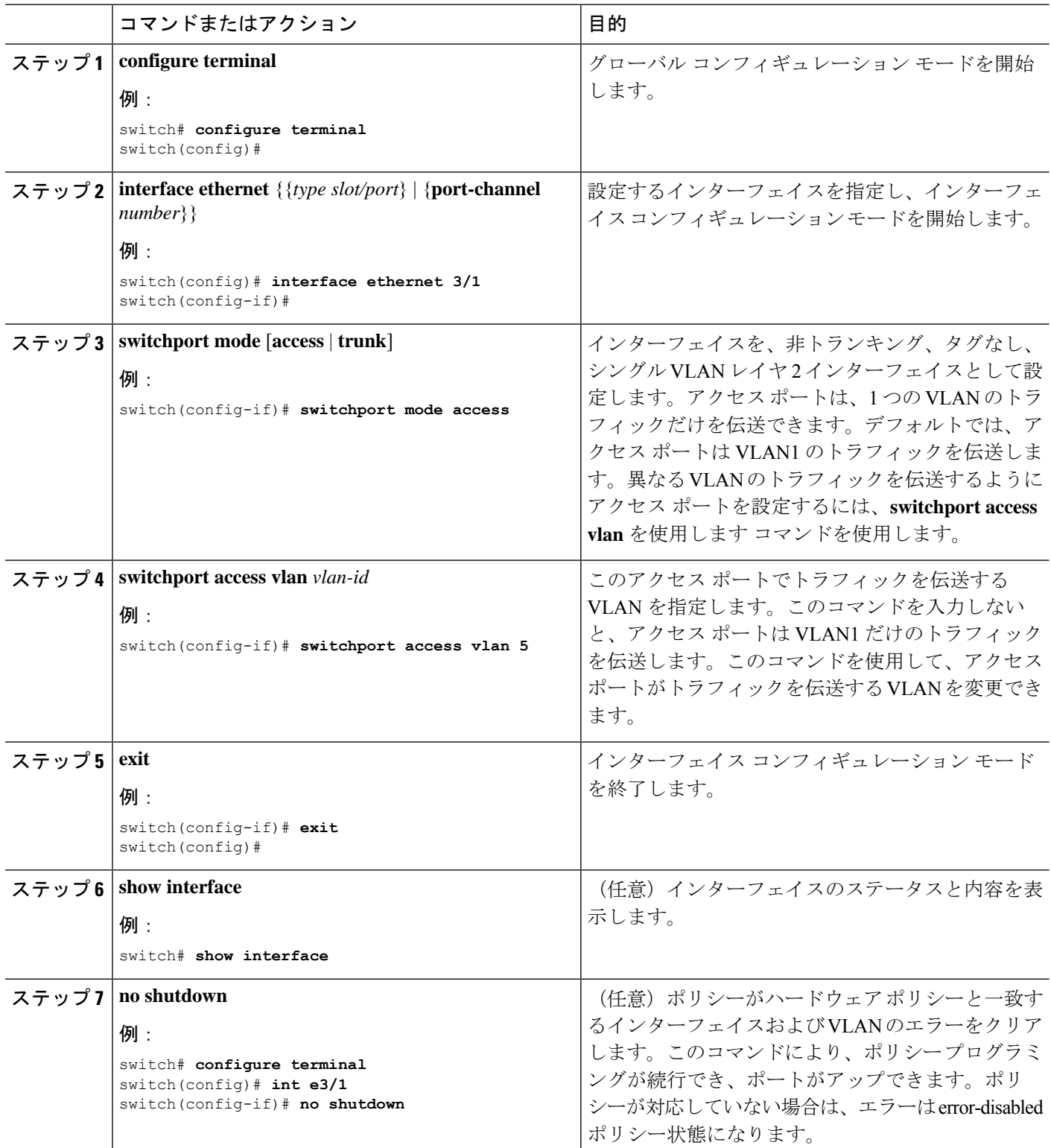

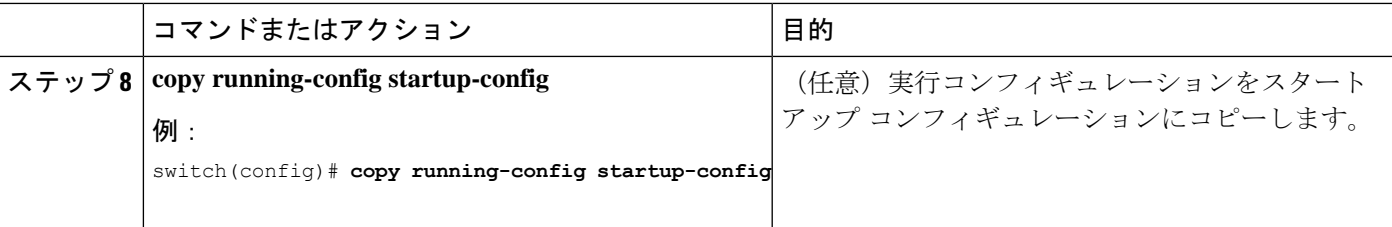

次に、イーサネット3/1をレイヤ2アクセスポートとして設定し、VLAN5のトラフィッ クだけを伝送する例を示します。

```
switch# configure terminal
switch(config)# interface ethernet 3/1
switch(config-if)# switchport mode access
switch(config-if)# switchport access vlan 5
switch(config-if)#
```
# アクセス ホスト ポートの設定

(注) switchport host コマンドは、端末に接続するインターフェイスだけに使用します。

端末に接続されたアクセスポートでのパフォーマンスを最適化するには、そのポートをホスト ポートとしても設定します。アクセス ホスト ポートはエッジ ポートと同様に STP を処理し、 ブロッキング ステートおよびラーニング ステートを通過することなくただちにフォワーディ ング ステートに移行します。インターフェイスをアクセス ホスト ポートとして設定すると、 そのインターフェイス上でポート チャネル動作がディセーブルになります。

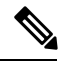

ポートチャネル インターフェイスについては、「ポート チャネルの設定」の項および『[Cisco](https://www.cisco.com/c/en/us/td/docs/switches/datacenter/nexus9000/sw/7-x/layer2/configuration/guide/b_Cisco_Nexus_9000_Series_NX-OS_Layer_2_Switching_Configuration_Guide_7x.html) Nexus 9000 Series NX-OS Layer 2 Switching [Configuration](https://www.cisco.com/c/en/us/td/docs/switches/datacenter/nexus9000/sw/7-x/layer2/configuration/guide/b_Cisco_Nexus_9000_Series_NX-OS_Layer_2_Switching_Configuration_Guide_7x.html) Guide』を参照してください。 (注)

#### 始める前に

エンドステーションのインターフェイスに接続された適切なインターフェイスを設定すること を確認してください。

#### 手順の概要

- **1. configure terminal**
- **2. interface ethernet** *type slot/port*
- **3. switchport host**
- **4. exit**
- **5. show interface**

**6. no shutdown**

#### **7. copy running-config startup-config**

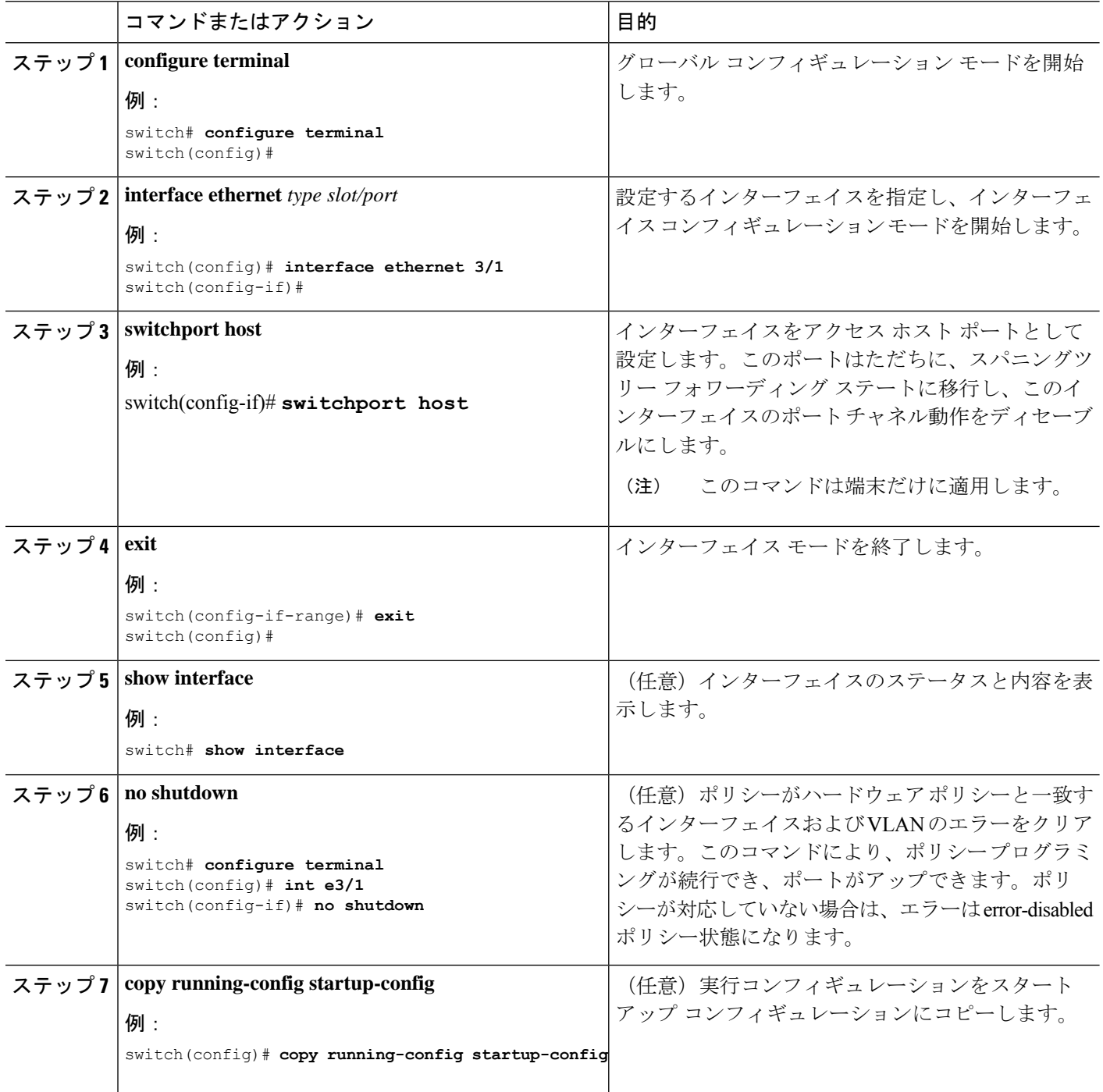

次に、イーサネット 3/1 をレイヤ2アクセスポートとして設定し、PortFast をイネーブ ルにしてポート チャネルをディセーブルにする例を示します。

```
switch# configure terminal
switch(config)# interface ethernet 3/1
switch(config-if)# switchport host
switch(config-if)#
```
# トランク ポートの設定

レイヤ 2 ポートをトランク ポートとして設定できます。トランク ポートは、1 つの VLAN の 非タグ付きパケットと、複数のVLANのカプセル化されたタグ付きパケットを伝送します(カ プセル化については、「IEEE 802.1Q カプセル化」の項を参照)。

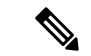

(注) デバイスは 802.1Q カプセル化だけをサポートします。

#### 始める前に

トランク ポートを設定する前に、レイヤ 2 インターフェイスを設定することを確認します。

#### 手順の概要

- **1. configure terminal**
- **2. interface** {*type slot/port* | **port-channel** *number*}
- **3. switchport mode** [**access** | **trunk**]
- **4. exit**
- **5. show interface**
- **6. no shutdown**
- **7. copy running-config startup-config**

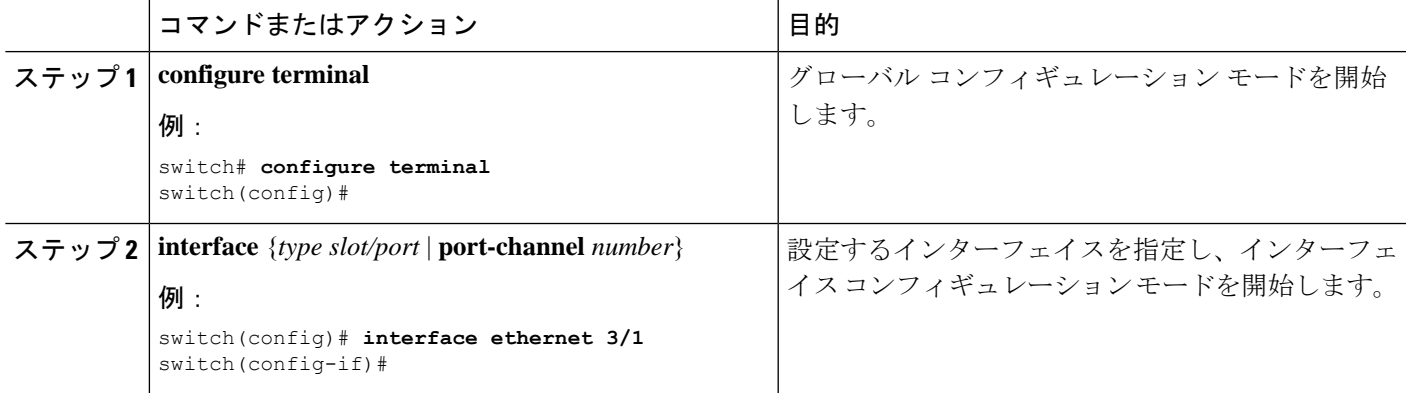

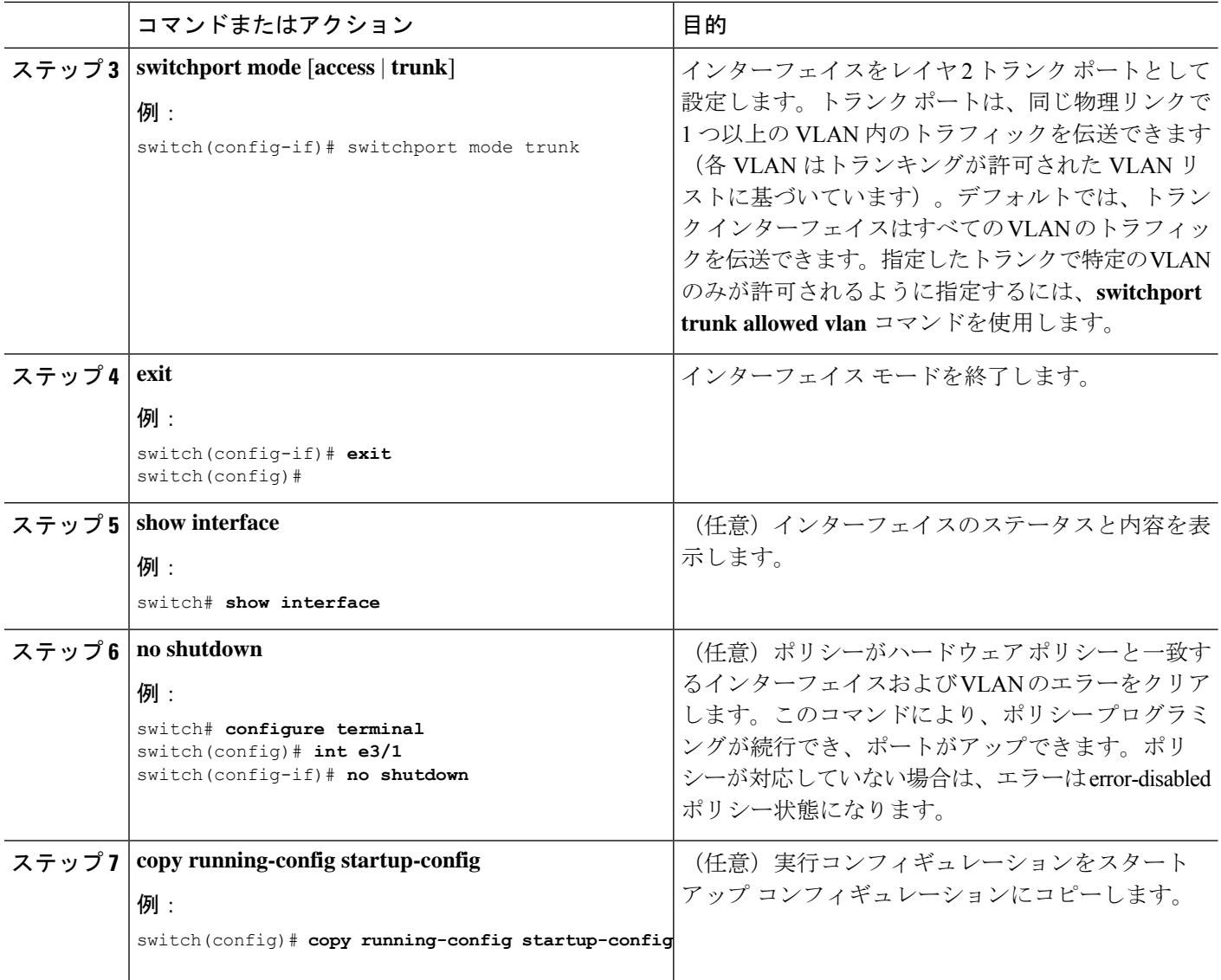

次に、イーサネット 3/1 をレイヤ 2 トランク ポートとして設定する例を示します。

```
switch# configure terminal
switch(config)# interface ethernet 3/1
switch(config-if)# switchport mode trunk
switch(config-if)#
```
# **802.1Q** トランク ポートのネイティブ **VLAN** の設定

ネイティブ VLAN を 802.1Q トランク ポートに設定できます。このパラメータを設定しない と、トランク ポートは、デフォルト VLAN をネイティブ VLAN ID として使用します。

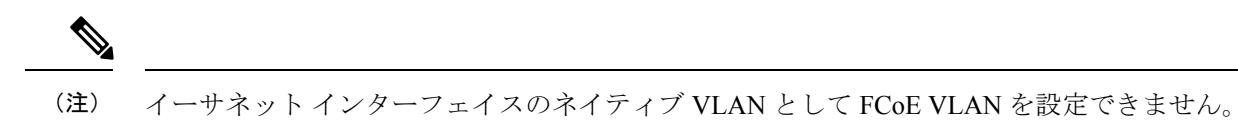

#### 手順の概要

- **1. configure terminal**
- **2. interface** {{*type slot/port*} | {**port-channel** *number*}}
- **3. switchport trunk native vlan** *vlan-id*
- **4. exit**
- **5. show vlan**
- **6. no shutdown**
- **7. copy running-config startup-config**

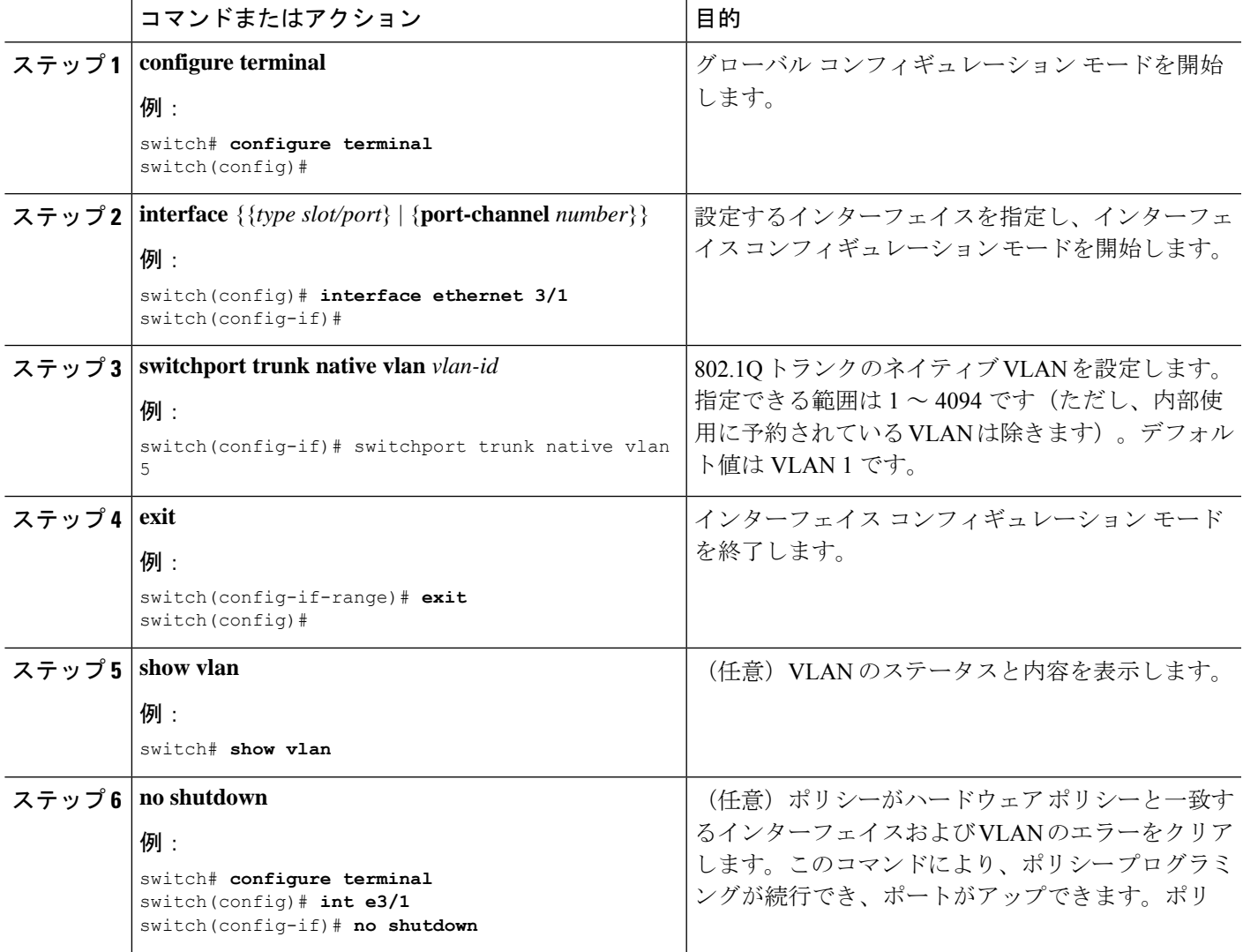

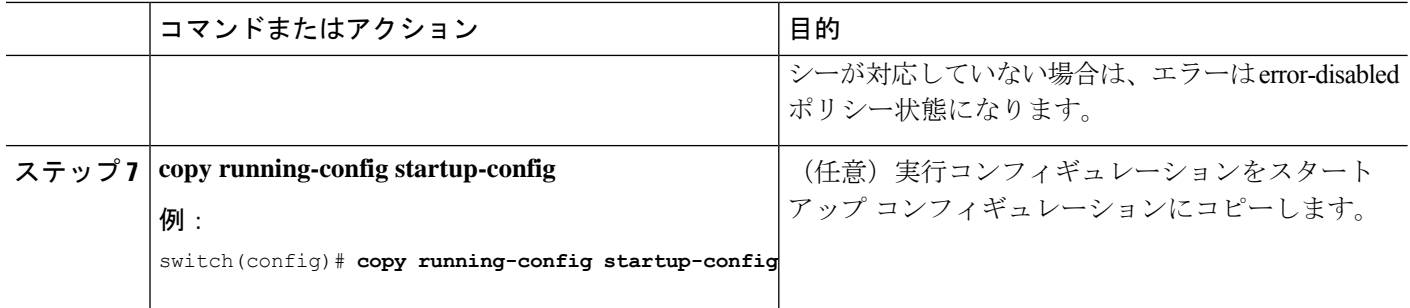

次に、ネイティブ VLAN をイーサネット 3/1 に設定し、レイヤ 2 トランク ポートを VLAN5 に設定する例を示します。

```
switch# configure terminal
switch(config)# interface ethernet 3/1
switch(config-if)# switchport trunk native vlan 5
switch(config-if)#
```
# トランキング ポートの許可 **VLAN** の設定

特定のトランク ポートで許可されている VLAN の ID を指定できます。

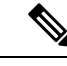

(注)

**switchport trunk allowed vlan** *vlan-list* コマンドは、指定されたポートの現在のVLANリストを 新しいリストに置き換えます。新しいリストが適用される前に確認を求められます。

大規模な設定のコピー アンド ペーストをしている場合は、CLI が他のコマンドを受け入れる 前に確認のため待機しているので障害が発生する場合があります。この問題を回避するため、 **terminaldont-ask**を使用してプロンプトを無効にできます。コマンドを入力してから、設定を 貼り付けます。

#### 始める前に

指定トランク ポートの許可 VLAN を設定する前に、正しいインターフェイスを設定している こと、およびそのインターフェイスがトランクであることを確認してください。

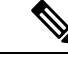

内部使用に予約されている VLAN のブロックを変更できます。予約 VLAN 変更の詳細につい ては、『Cisco Nexus 9000 Series NX-OS Layer 2 Switching [Configuration](https://www.cisco.com/c/en/us/td/docs/switches/datacenter/nexus9000/sw/7-x/layer2/configuration/guide/b_Cisco_Nexus_9000_Series_NX-OS_Layer_2_Switching_Configuration_Guide_7x.html) Guide』を参照してくだ さい。 (注)

#### 手順の概要

**1. configure terminal**

- **2. interface** {**ethernet** *slot/port* | **port-channel** *number*}
- **3. switchport trunkallowedvlan**{*vlan-list* **add***vlan-list*| **all**| **except** *vlan-list*|**none** | **remove** *vlan-list*}
- **4. exit**
- **5. show vlan**
- **6. no shutdown**
- **7. copy running-config startup-config**

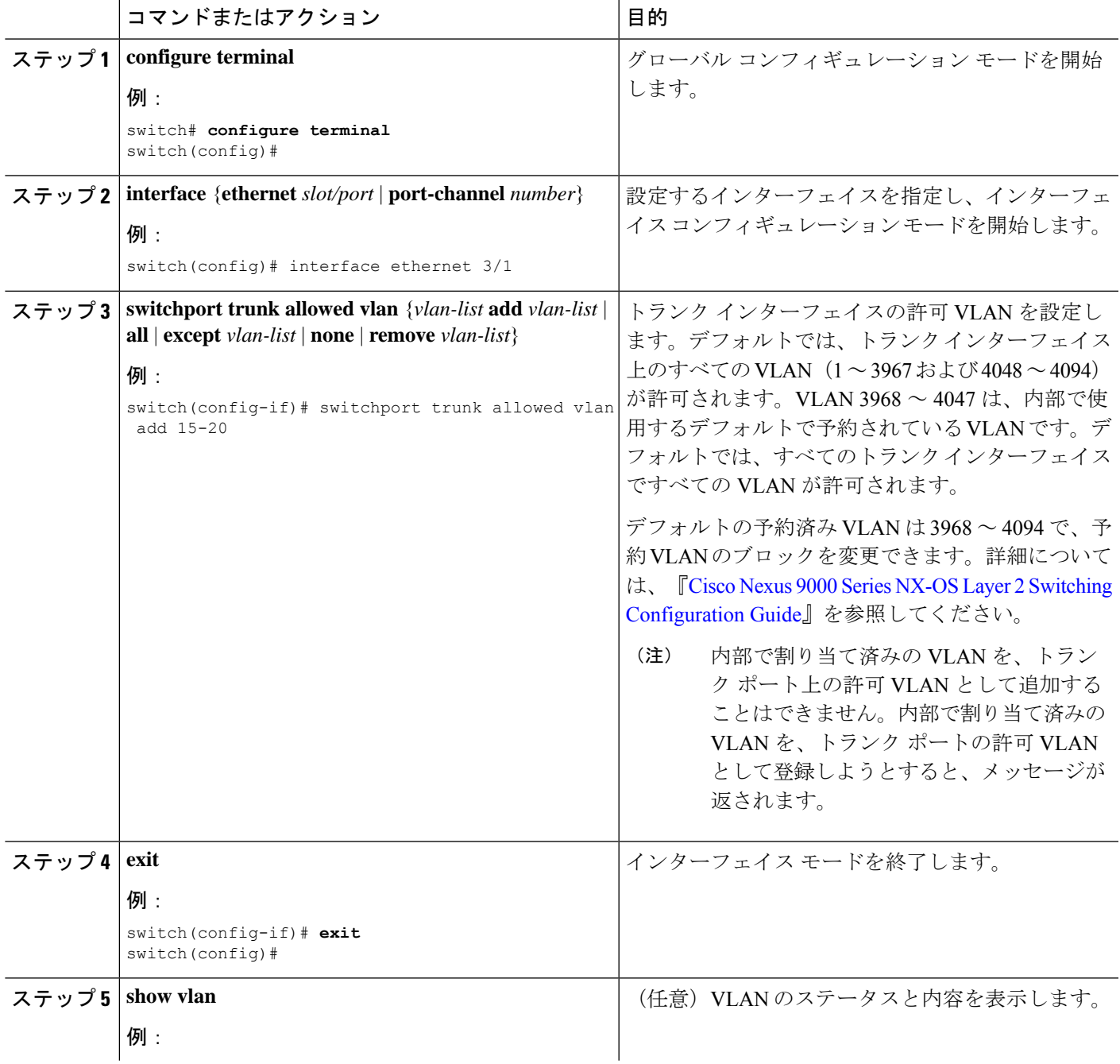

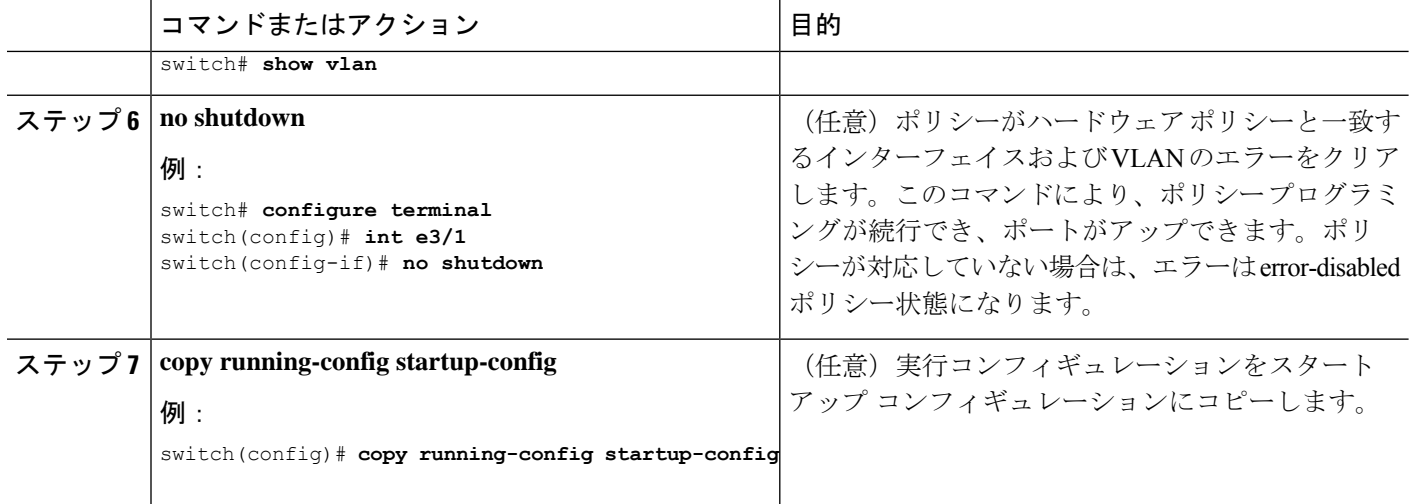

次に、VLAN 15 ~ 20 をイーサネット 3/1、レイヤ 2 トランク ポートの許容 VLAN リ ストに追加する例を示します。

```
switch# configure terminal
switch(config)# interface ethernet 3/1
switch(config-if)# switchport trunk allowed vlan 15-20
switch(config-if)#
```
## ポートでの **MAC** アドレス制限の設定

Cisco NX-OSリリース9.2(3)以降、N9K-X9636C-RX、N3K-C3636C-R、およびN3K-C36180YC-R ライン カードを搭載した Cisco Nexus 9500 シリーズスイッチでは、各ポートが学習する MAC アドレス数の上限を設定できます。たとえば、指定された VLAN での制限が 2000 の MAC で ある場合、レイヤ2フォワーディング マネージャ (L2FM) は、受信した最初の 2000 の MAC を受け入れ、残りの MAC を拒否します。インターフェイスの MAC アドレスの制限を設定す るには、次の手順を実行します。

#### 手順の概要

- **1.** switch# **configure terminal**
- **2.** switch(config)# **mac address-table limit interface port-channel** *value*
- **3.** switch(config)# **show mac address-table limit interf**
- **4.** switch(config)# **exit**

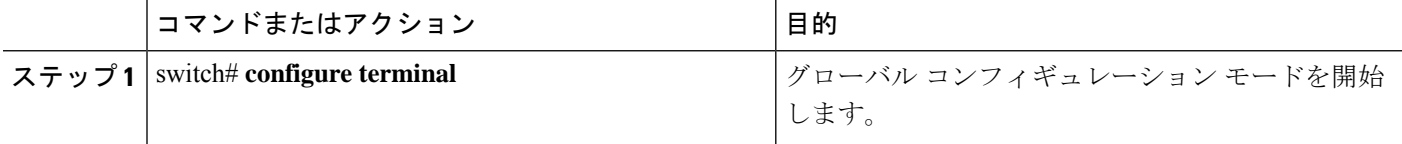

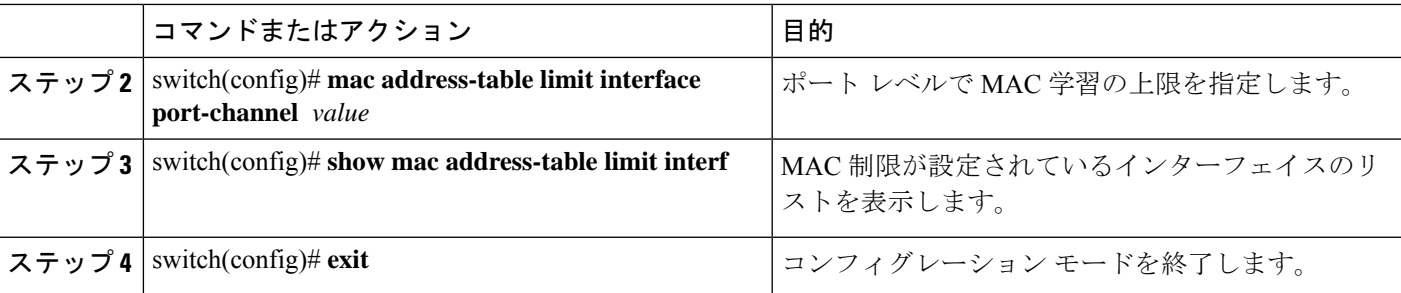

次に、ポートレベルでの MAC 学習の上限を設定する例を示します。

#### switch# **configure terminal**

#### switch(config)# **mac address-table limit interface port-channel 2 1000** Configuring Mac address limit will result in flushing existing Macs in the specified VLAN/System.Proceed(yes/no)? [no] **yes**

switch(config)# **exit**

次に、MAC アドレスの制限を表示する例を示します。

#### switch# **configure terminal**

#### switch(config)# **show mac address-table limit interf**

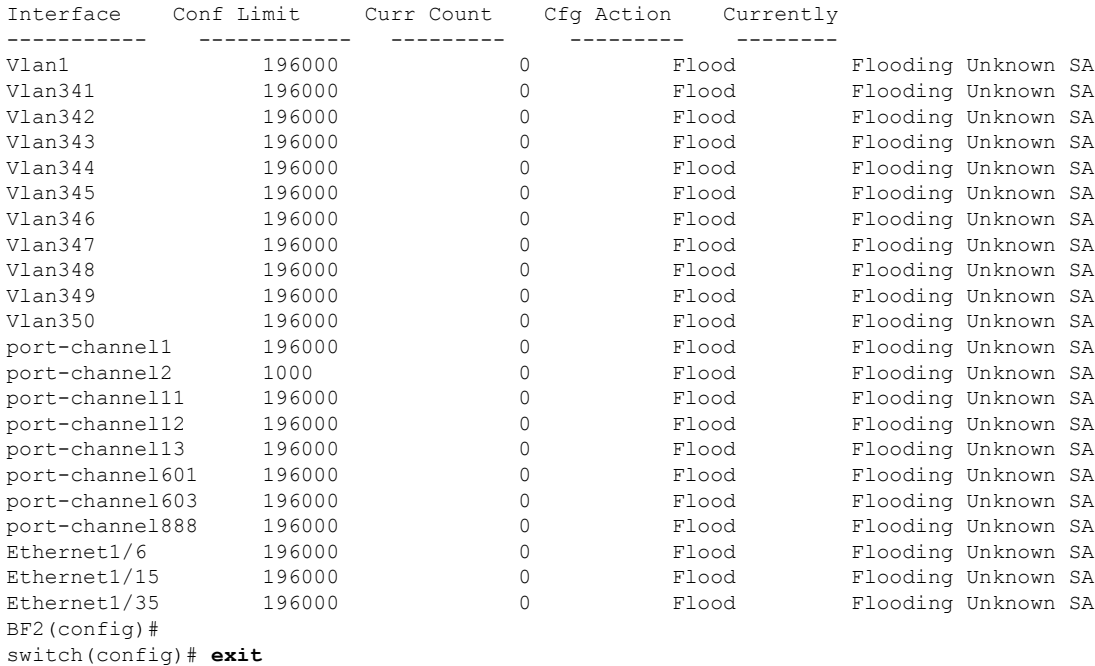

## スイッチポート分離の設定

インターフェイス上で最大 3967 の VLAN に対応するように、インターフェイス上でスイッチ ポート分離を設定できます。分離されたスイッチポートで設定されたインターフェイスは、 STP BPDU を送信しません。

$$
\mathscr{A}
$$

スイッチポート独立モードは、FEX、スイッチ、ルータ、またはその他のネットワーキングデ バイスに接続されたインターフェイスではサポートされません。スイッチポート分離は、FEX HIF ポートではサポートされていません。 (注)

#### 手順の概要

- **1. configure terminal**
- **2. interface** {{**ethernet** *slot/port*} | {**port-channel** *number*}}
- **3. switchport isolated**
- **4. show running-config interface port-channel** *port-channel-number*

#### 手順の詳細

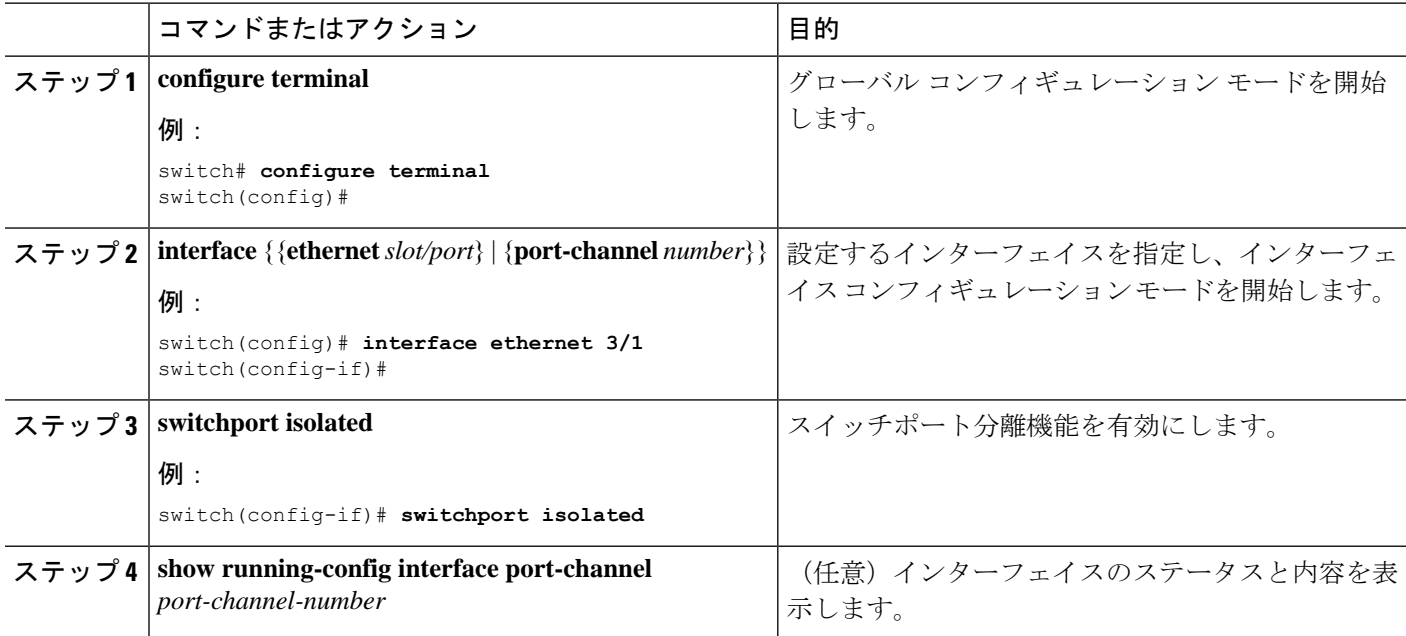

# デフォルト インターフェイスの設定

デフォルトインターフェイス機能によって、イーサネット、ループバック、VLANネットワー ク、ポートチャネル、およびトンネルインターフェイスなどの複数インターフェイスの既存コ ンフィギュレーションを消去できます。特定のインターフェイスでのすべてのユーザコンフィ ギュレーションは削除されます。後で削除したコンフィギュレーションを復元できるように、

任意でチェックポイントを作成してからインターフェイスのコンフィギュレーションを消去で きます。

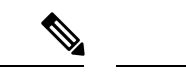

デフォルトのインターフェイス機能は、管理インターフェイスに対しサポートされていませ ん。それはデバイスが到達不能な状態になる可能性があるためです。 (注)

速度グループが設定されている場合、**default interface** コマンドは次のエラーを表示します。 Error: default interface is not supported as speed-group is configured

#### 手順の概要

- **1. configure terminal**
- **2. default interface** *int-if* [**checkpoint** *name*]
- **3. exit**
- **4. show interface**
- **5. no shutdown**

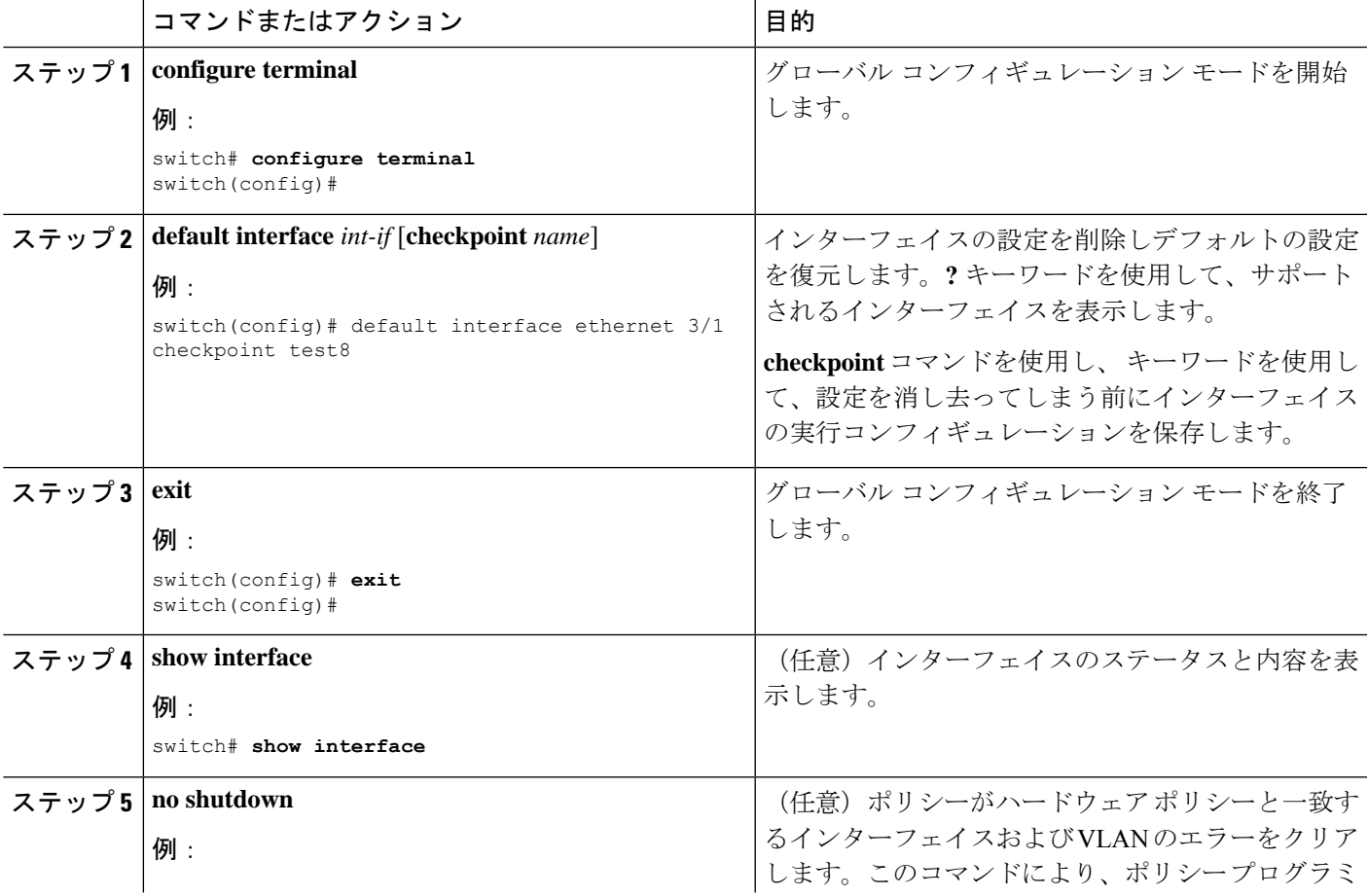

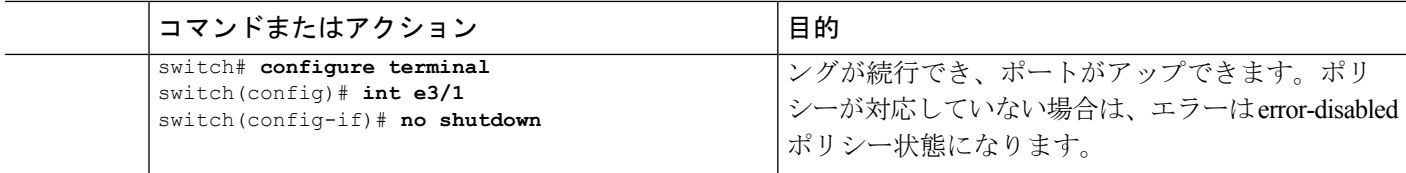

次に、ロールバック目的で実行コンフィギュレーションのチェックポイントを保存す る際にイーサネット インターフェイスの設定を削除する例を示します。

```
switch# configure terminal
switch(config)# default interface ethernet 3/1 checkpoint test8
.......Done
switch(config)#
```
### **SVI** 自動ステート除外の設定

イーサネット インターフェイスまたはポート チャネルに SVI 自動ステート除外機能を設定で きます。自動ステート除外オプションを使用して、ポートが SVI 計算を稼働または停止した り、それを選択したポートでイネーブルのすべての VLAN に適用するのをイネーブルまたは ディセーブルにすることができます。また、SVI 自動ステート除外 VLAN 機能を使用して、 VLAN を自動ステート除外インターフェイスから除外することができます。

#### 手順の概要

- **1. configure terminal**
- **2. interface** {{*type slot/port*} | {**port-channel** *number*}}
- **3. switchport**
- **4.** [**no**] **switchport autostate exclude**
- **5.** [**no**] **switchport autostate exclude vlan** {*vlan id* | **all** | **except}**
- **6. exit**
- **7. show running-config interface** {{*type slot/port*} | {**port-channel** *number*}}
- **8. no shutdown**
- **9. copy running-config startup-config**

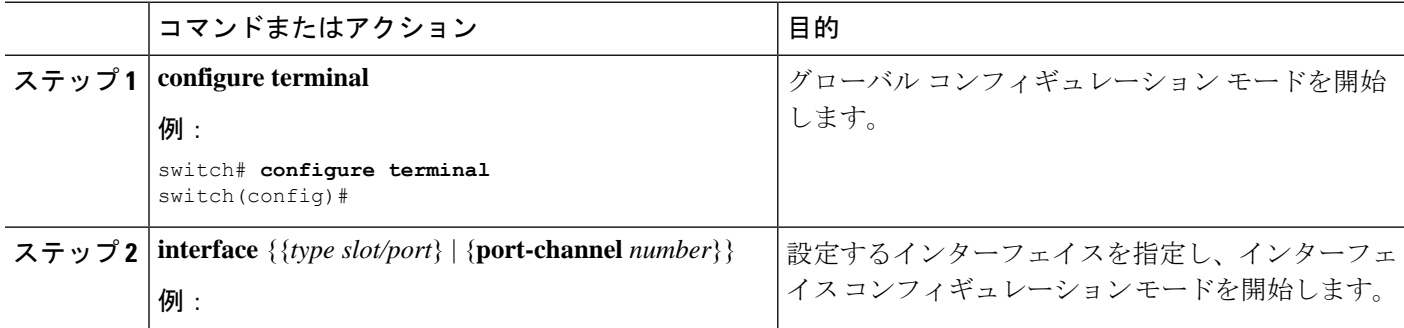

Ι

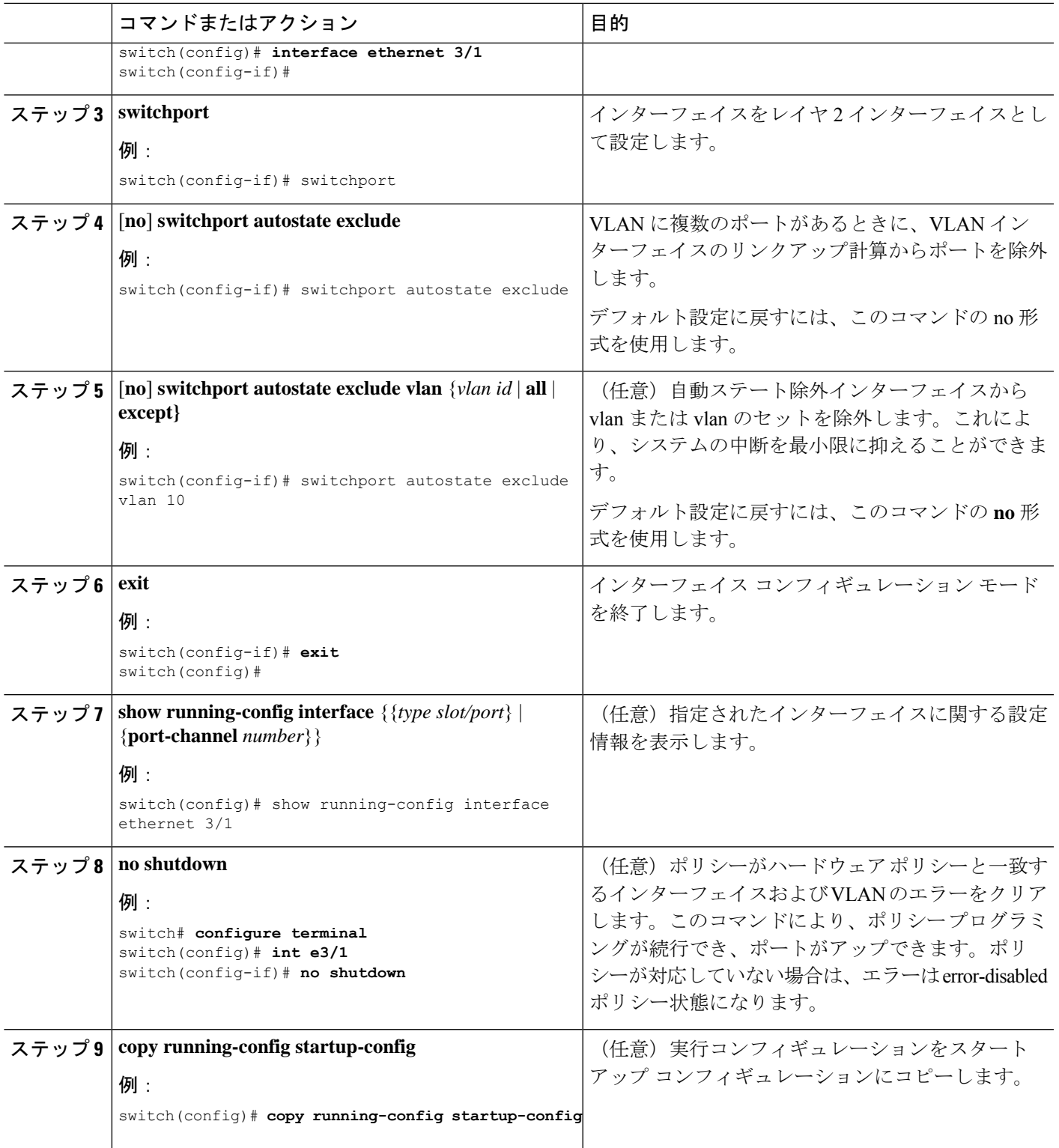

次に、Cisco NX-OS デバイスで VLAN インターフェイスのリンクアップ計算からポー トを除外する例を示します。

```
switch# configure terminal
switch(config)# interface ethernet 3/1
switch(config-if)# switchport
switch(config-if)# switchport autostate exclude
```
次に、自動除外インターフェイスから VLAN を除外する例を示します。

```
switch# configure terminal
switch(config)# interface ethernet 3/1
switch(config-if)# switchport
switch(config-if)# switchport autostate exclude
switch(config-if)# switchport autostate exclude vlan 10
```
# システムの **SVI** 自動ステートのディセーブル化の設定

SVI 自動ステート機能によって SVI を管理できます。SVI 自動ステートのディセーブル化機能 を設定して、対応する VLAN 内にアップ状態のインターフェイスがない場合でも SVI をアッ プ状態に保持することができます。(同様に、SVI自動ステートのイネーブル化機能を設定す ると、対応する VLAN 内にアップ状態のインターフェイスがない場合に SVI がダウン状態に なります)。システム全体にこの機能を設定するには、次の手順を使用します。

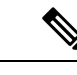

この項で説明している **system default interface-vlanautostate** コマンドが SVI 自動ステート機能 をイネーブルにします。 (注)

#### 手順の概要

- **1. configure terminal**
- **2.** [**no**] **system default interface-vlan autostate**
- **3. no shutdown**
- **4. show running-config** [**all**]

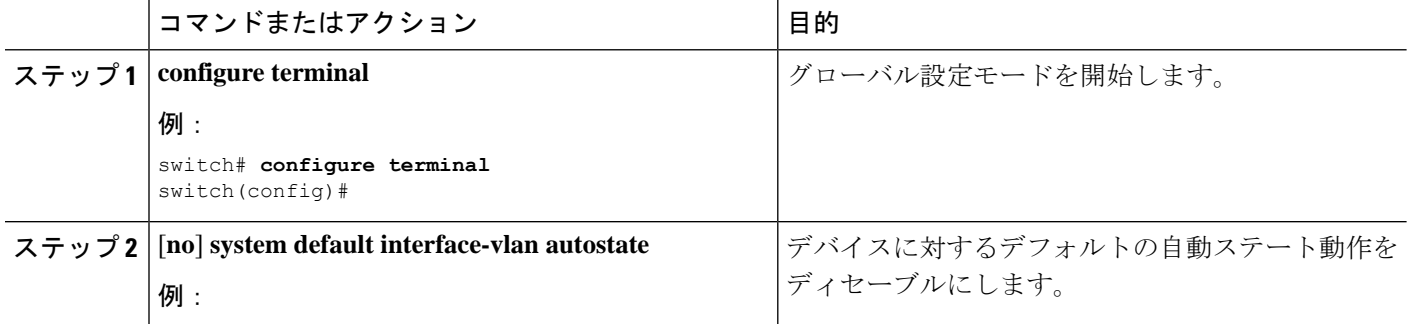

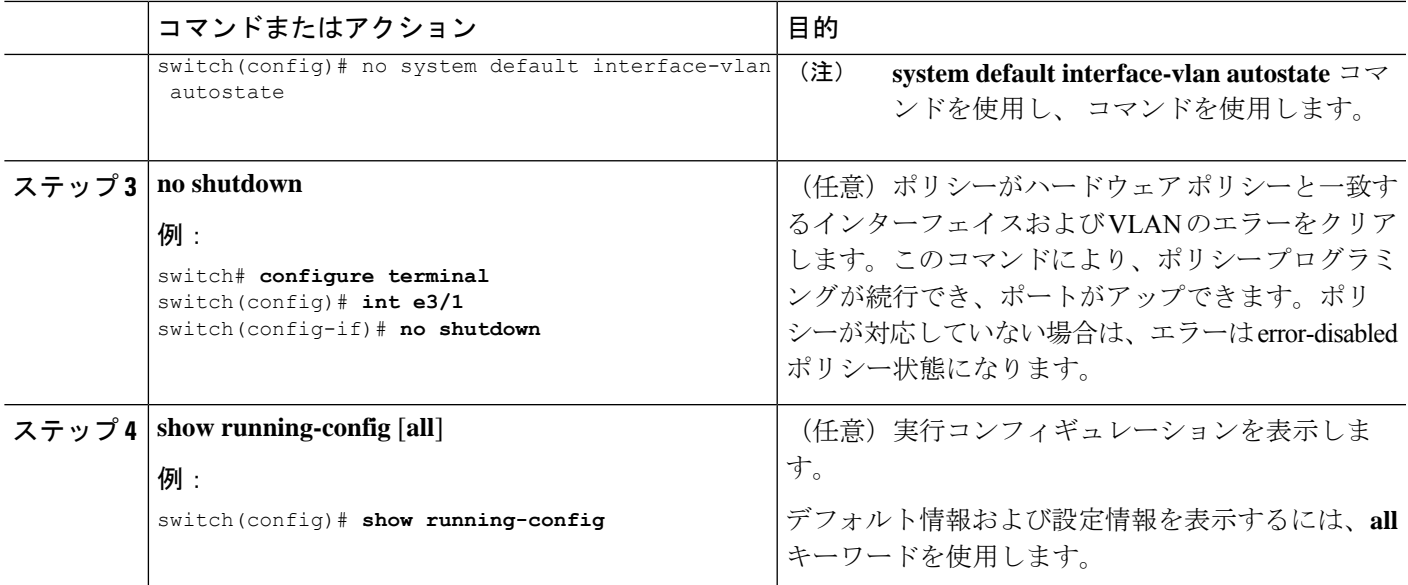

次に、Cisco NX-OS デバイス上でデフォルトの自動ステート動作をディセーブルにす る例を示します。

```
switch# configure terminal
switch(config)# no system default interface-vlan autostate
switch(config)# show running-config
```
# **SVI** 単位の **SVI** 自動ステートのディセーブル化の設定

個々の SVI 上で SVI 自動ステートのイネーブル化またはディセーブル化を設定できます。SVI レベルの設定は、その特定のSVIに対するシステムレベルのSVI自動ステート設定より優先さ れます。

手順の概要

- **1. configure terminal**
- **2. feature interface-vlan**
- **3. interface vlan** *vlan-id*
- **4.** [**no**] **autostate**
- **5. exit**
- **6. show running-config interface vlan** *vlan-id*
- **7. no shutdown**
- **8. show startup-config interface vlan** *vlan-id*

#### 手順の詳細

 $\overline{\phantom{a}}$ 

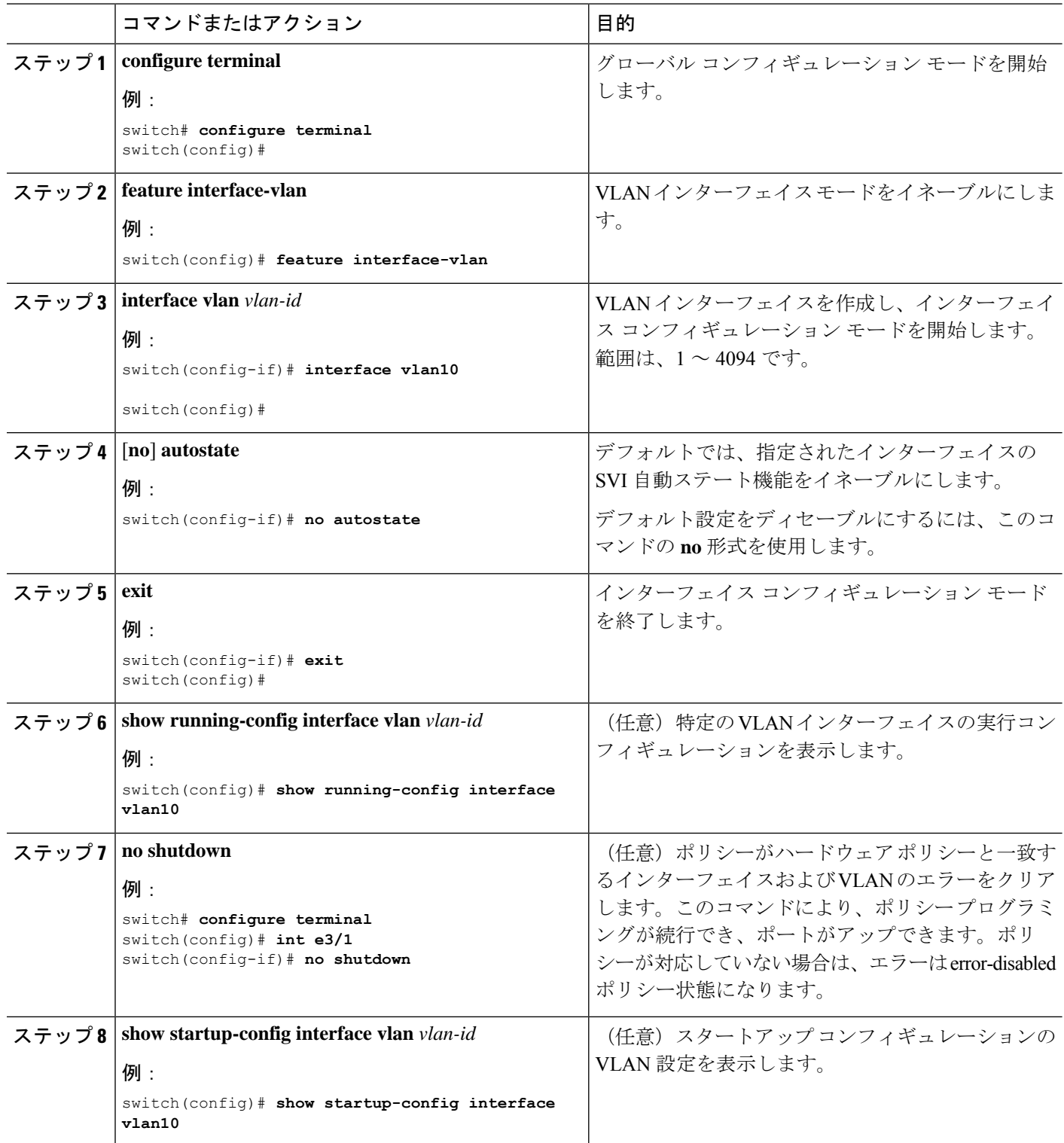

次に、個々の SVI 上でデフォルトの自動ステート動作をディセーブルにする例を示し ます。

```
switch# configure terminal
switch(config)# feature interface-vlan
switch(config)# interface vlan10
witch(config-if)# no autostate
```
# ネイティブ **VLAN** トラフィックにタグを付けるためのデバイス設定

802.1Q トランク インターフェイスを使用する場合、ネイティブ VLAN ID の値と一致しすべて のタグなしトラフィックをドロップするタグで開始するすべてのパケットに対するタギングを 維持できます(この場合もインターフェイスの制御トラフィックは伝送されます)。この機能 はデバイス全体に当てはまります。デバイスの VLAN を指定して当てはめることはできませ  $h_{\rm o}$ 

**vlan dot1q tag native global** グローバル コマンドを使用すると、デバイスのすべてのトランク ですべてのネイティブ VLAN ID インターフェイスの動作を変更できます。

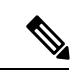

(注)

あるデバイス上で 802.1Q タギングをイネーブルにし、別のデバイスではディセーブルにする と、デバイス上のトラフィックはすべてドロップされ、この機能はディセーブルになります。 この機能はデバイスごとに独自に設定する必要があります。

#### 手順の概要

- **1. configure terminal**
- **2. vlan dot1q tag native**
- **3. exit**
- **4. show vlan**
- **5. no shutdown**
- **6. copy running-config startup-config**

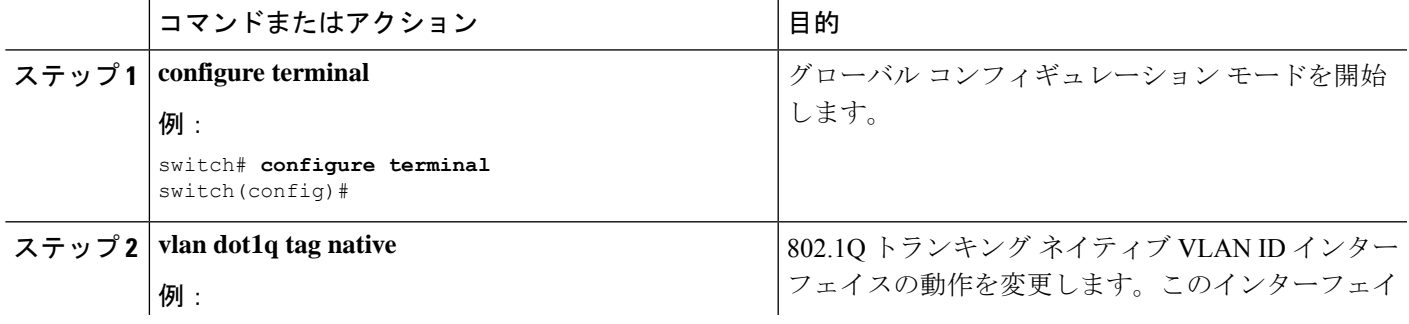

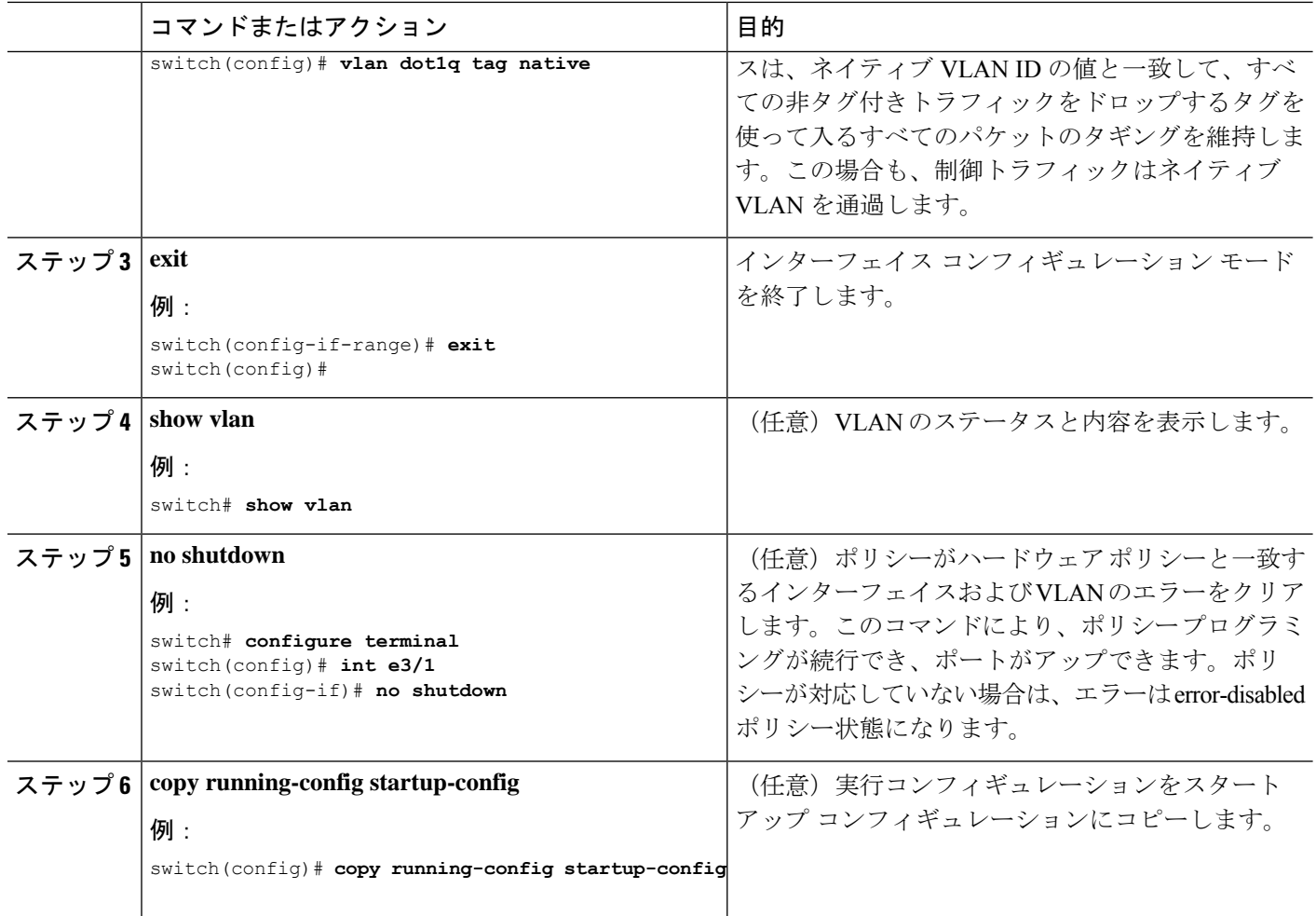

次に、802.1Q トランク インターフェイスのネイティブ VLAN の動作を変更してタグ 付きパケットを維持し、すべての非タグ付きトラフィックをドロップする例を示しま す(制御トラフィックは除く)。

switch# **configure terminal** switch(config)# **vlan dot1q tag native** switch#

# **16** スロット シャーシの **50 G** インターフェイスのインターフェイス ブ レークアウト プロファイルの設定

インターフェイス ブレークアウト プロファイルは、-EX ライン カード用の Cisco Nexus 9516 スイッチで、高帯域幅の 100-G ポートを 2 つの 50-G インターフェイスに分割するために必要 です。

#### 手順の概要

- **1. configure terminal**
- **2.** (任意) **interface breakout-profile 50g-2x-only**
- **3. copy running-config startup-config**
- **4. reload**
- **5. interface breakout module** *module-number* **port** *port-range* **map [10g-4x | 25g-4x | 50g-2x]**

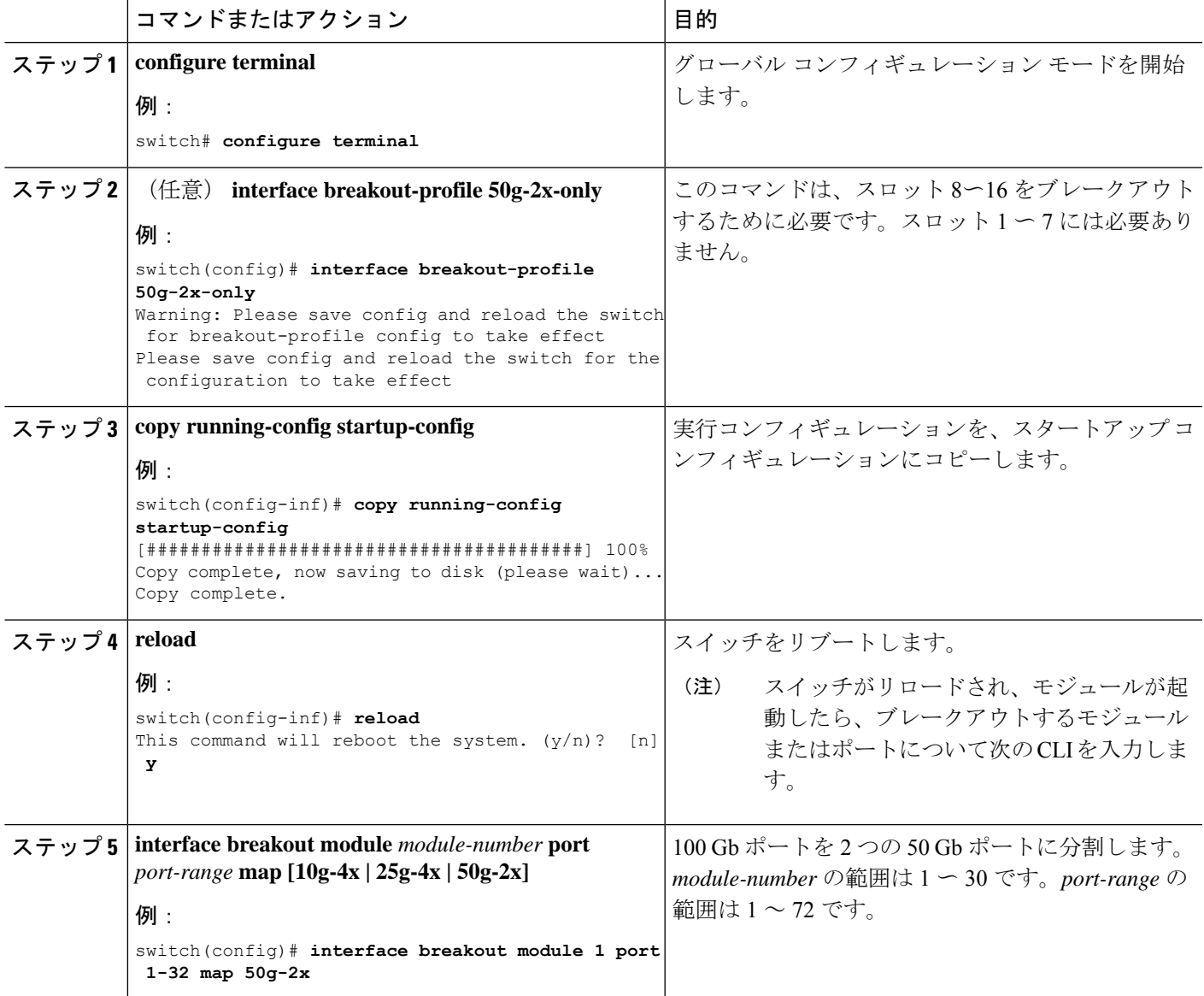

# システムのデフォルト ポート モードをレイヤ **2** に変更

システムのデフォルト ポート モードをレイヤ 2 アクセス ポートに設定できます。

#### 手順の概要

- **1. configure terminal**
- **2. system default switchport** [**shutdown**]
- **3. exit**
- **4. show interface brief**
- **5. no shutdown**
- **6. copy running-config startup-config**

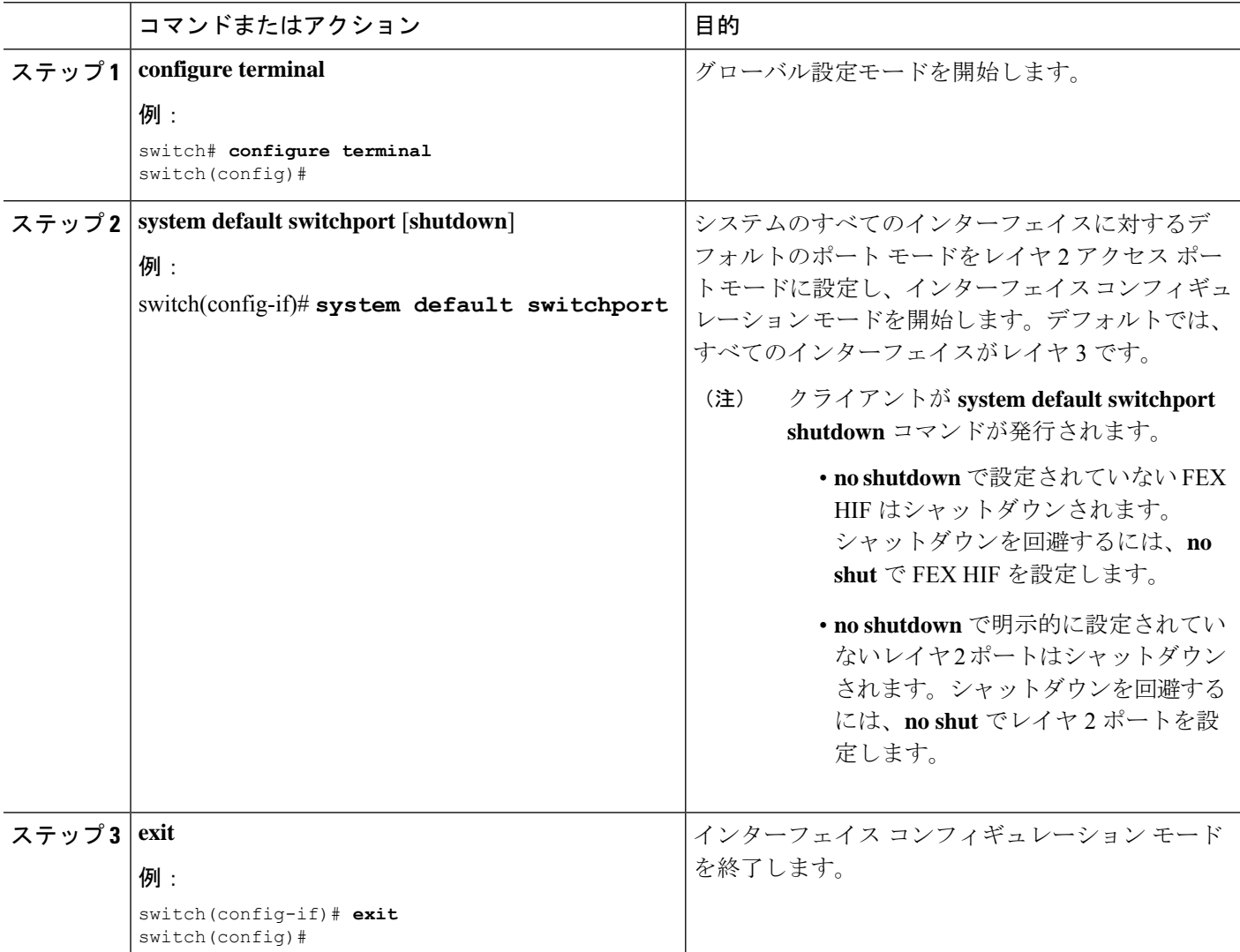

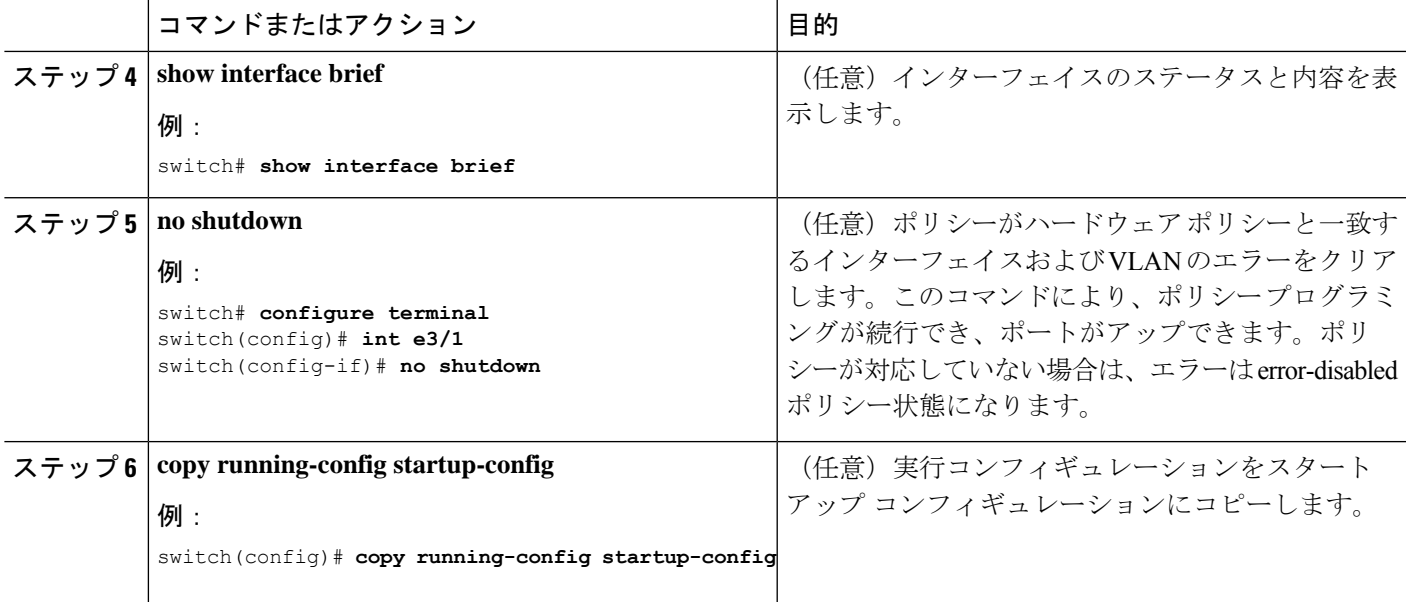

次に、システムポートをデフォルトでレイヤ2アクセスポートに設定する例を示しま す。

switch# **configure terminal** switch(config-if)# **system default switchport** switch(config-if)#

# <span id="page-36-0"></span>インターフェイス コンフィギュレーションの確認

アクセスおよびトランクインターフェイス設定情報を表示するには、次のタスクのいずれかを 行います。

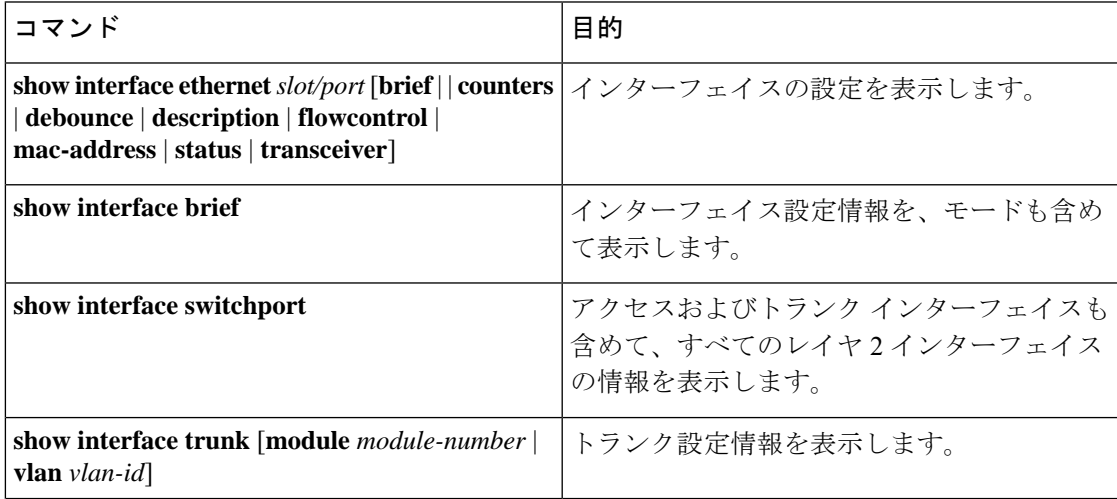

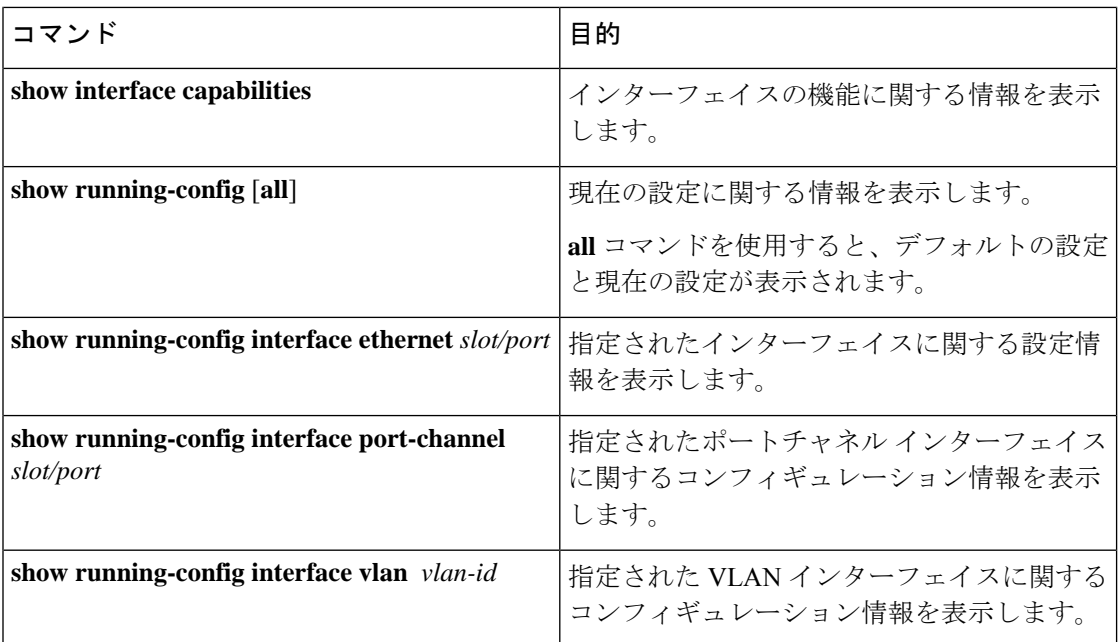

# <span id="page-37-0"></span>レイヤ **2** インターフェイスのモニタリング

レイヤ 2 インターフェイスを表示するには、次のコマンドを使用します。

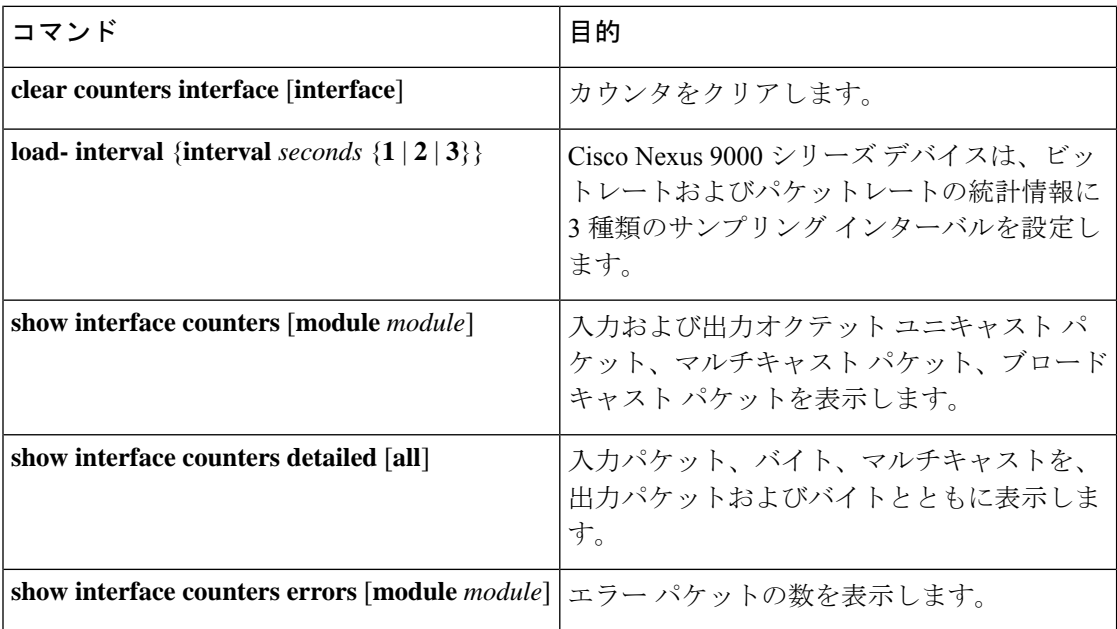

# <span id="page-38-0"></span>アクセス ポートおよびトランク ポートの設定例

次に、レイヤ2アクセスインターフェイスを設定し、このインターフェイスにアクセスVLAN モードを割り当てる例を示します。

```
switch# configure terminal
switch(config)# interface ethernet 2/30
switch(config-if)# switchport
switch(config-if)# switchport mode access
switch(config-if)# switchport access vlan 5
switch(config-if)#
```
次に、レイヤ 2 トランク インターフェイスを設定してネイティブ VLAN および許容 VLAN を 割り当て、デバイスにトランク インターフェイスのネイティブ VLAN トラフィックのタグを 設定する例を示します。

```
switch# configure terminal
switch(config)# interface ethernet 2/35
switch(config-if)# switchport
switch(config-if)# switchport mode trunk
switch(config-if)# switchport trunk native vlan 10
switch(config-if)# switchport trunk allowed vlan 5, 10
switch(config-if)# exit
switch(config)# vlan dot1q tag native
switch(config)#
```
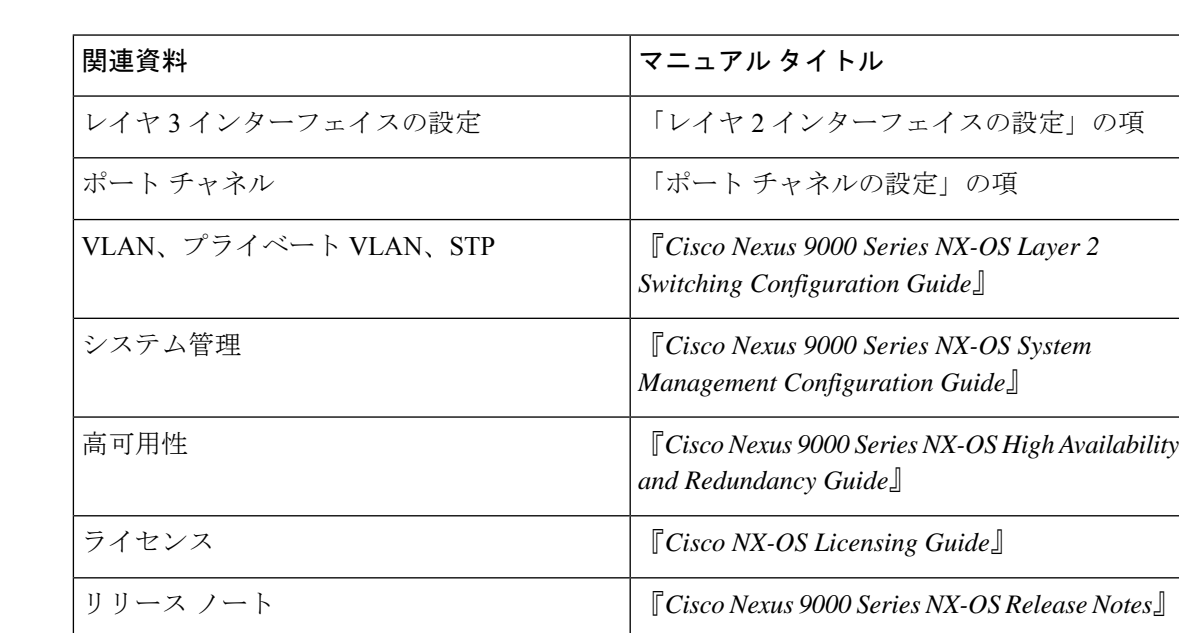

# <span id="page-38-1"></span>関連資料

I